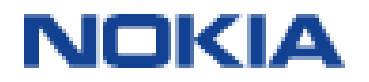

# Nokia 8 Uporabniški priročnik

## O tem priročniku za uporabo

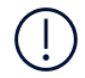

**Pomembno:** Preden začnete uporabljati napravo, preberite pomembne informacije o varni uporabi naprave in baterije v poglavjih »Za vašo varnost« in »Varnost izdelka« v natisnjenem priročniku za uporabo ali na spletnem mestu www.nokia.com/support. Če želite izvedeti, kako začnete uporabljati svojo novo napravo, preberite natisnjen priročnik za uporabo.

## Uporabniški priročnik

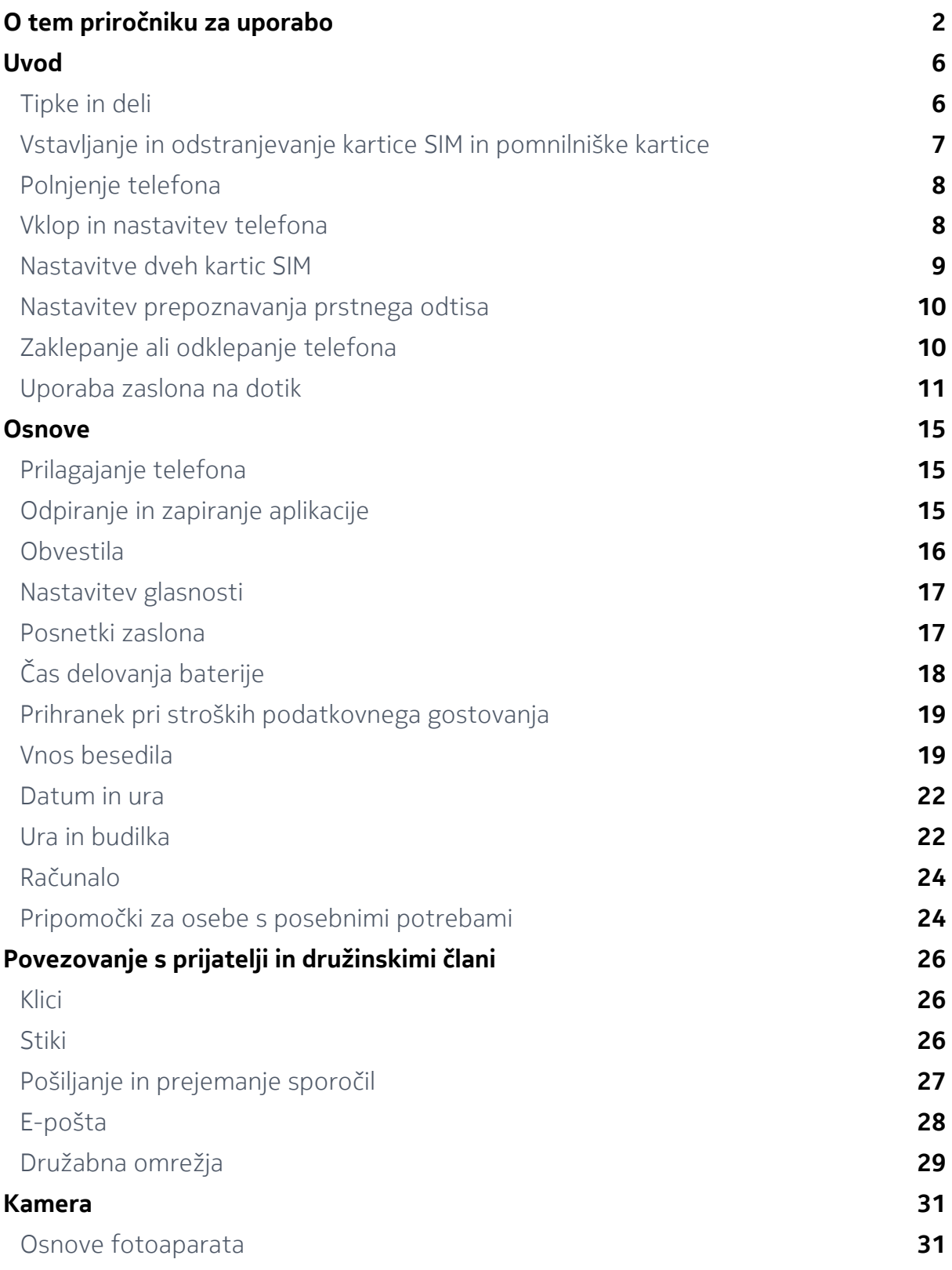

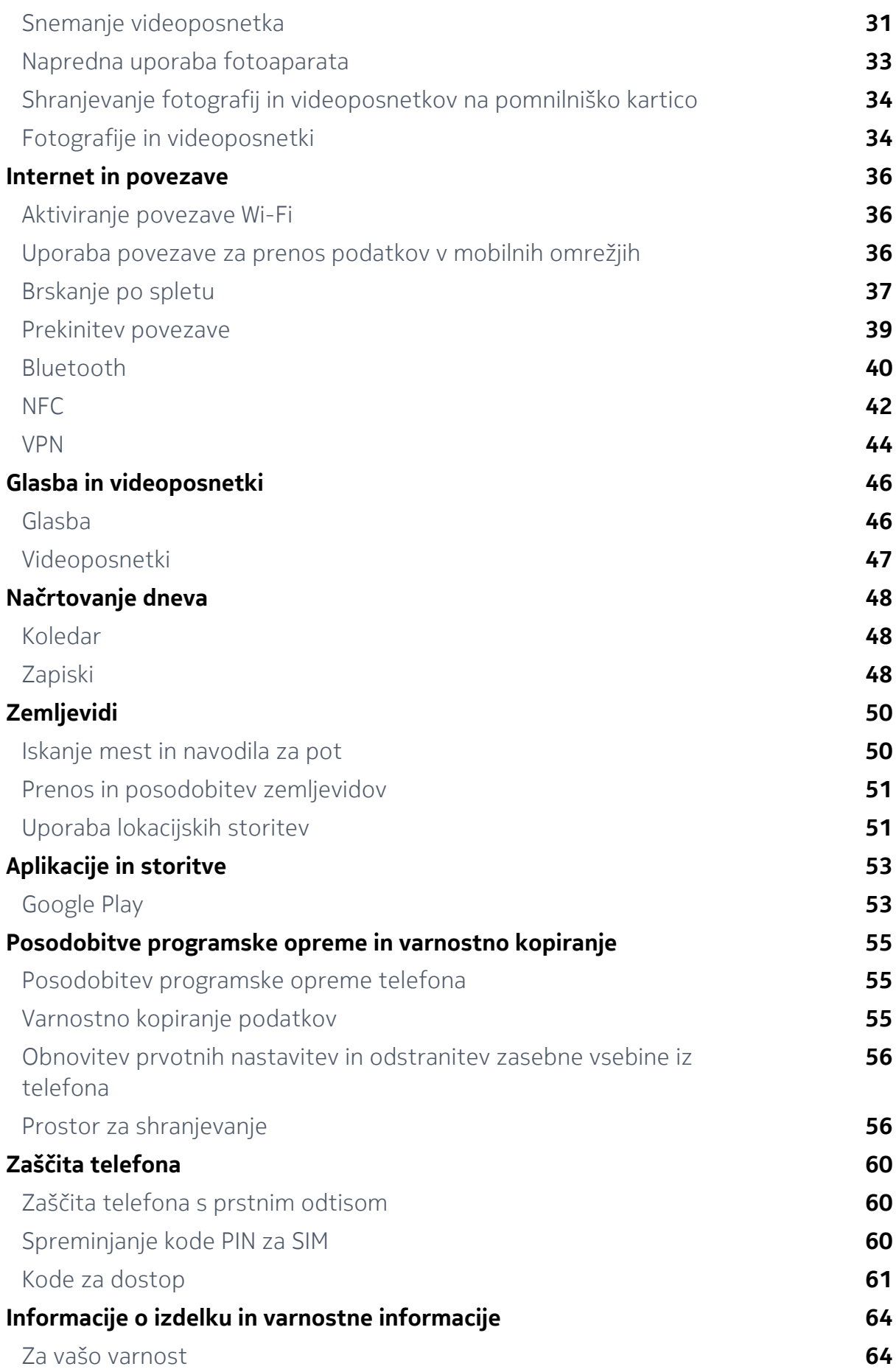

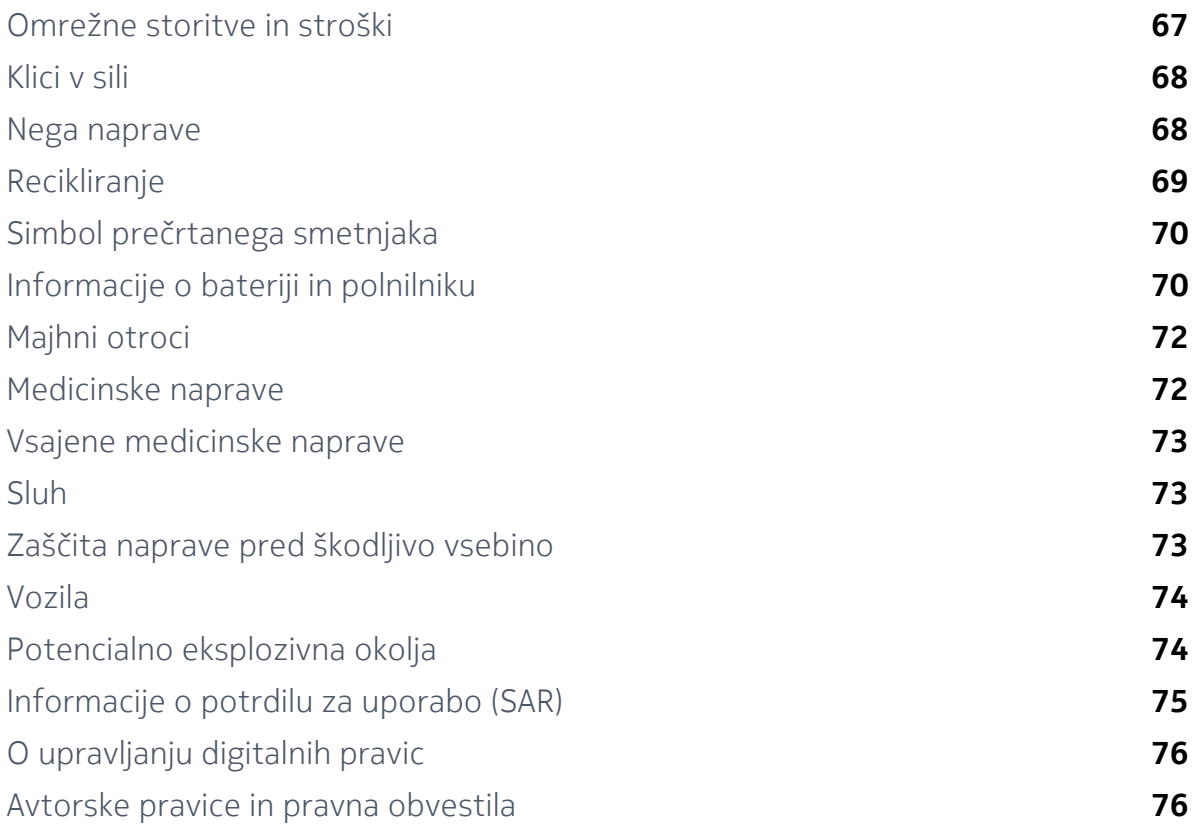

## Uvod

## Tipke in deli

Raziščite tipke in dele svojega novega telefona.

## **VAŠ TELEFON**

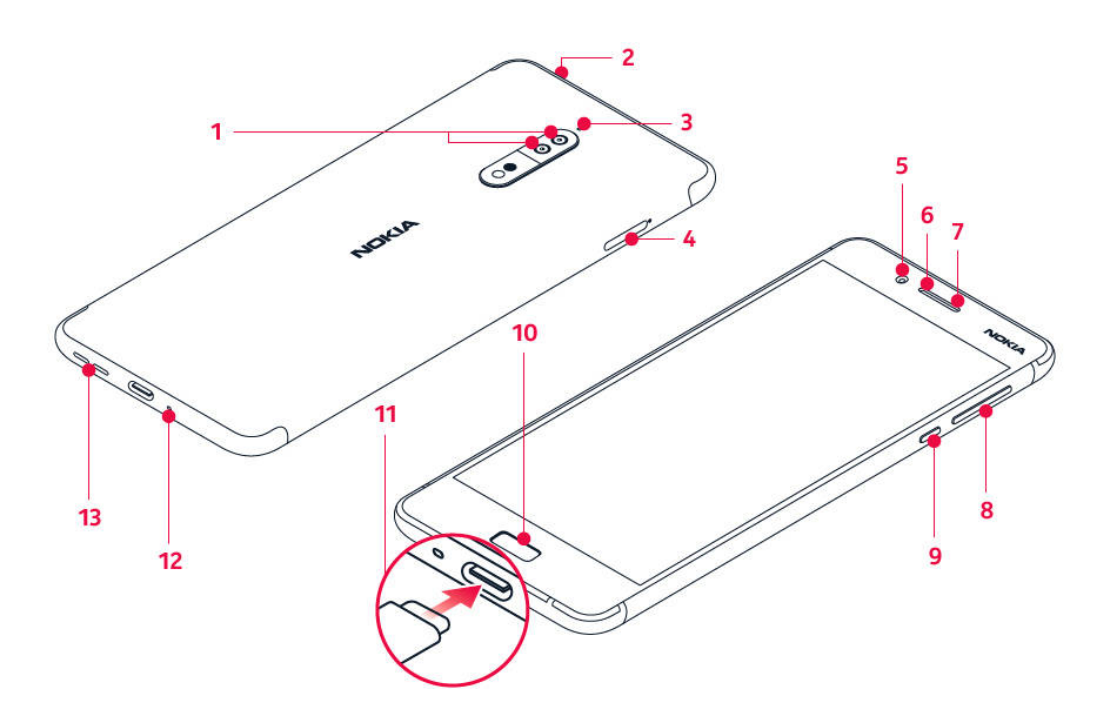

- 1. Glavni kameri
- 2. Priključek za zvok
- 3. Mikrofon
- 4. Kartice SIM in kartica Micro SD
- 5. Sprednji fotoaparat
- 6. Mikrofon
- 7. Slušalka
- 8. Tipki za glasnost
- 9. Tipka za vklop/izklop in zaklepanje
- 10. Tipalo prstnih odtisov/začetni zaslon
- 11. Priključek za polnilnik
- 12. Mikrofon
- 13. Zvočnik

Med uporabo antene se ne dotikajte predela antene. Stik z antenami negativno vpliva na kakovost komunikacije in lahko zaradi večje porabe energije med delovanjem skrajša življenjsko dobo baterije.

Ne priklapljajte izdelkov, ki ustvarjajo izhodni signal, ker bi to lahko poškodovalo

napravo. V priključek za zvok ne priklapljajte virov napetosti. Če s priključkom za zvok povežete zunanjo napravo ali slušalke, ki niso odobrene za uporabo s to napravo, bodite posebej pozorni na nastavljeno stopnjo glasnosti.

Deli naprave so magnetni, zato lahko privlačijo kovinske predmete. Kreditnih in drugih kartic z magnetnim zapisom ne postavljajte zraven naprave za dalj časa, ker lahko pride do poškodb.

## Vstavljanje in odstranjevanje kartice SIM in pomnilniške kartice

## **VSTAVLJANJE KARTICE SIM IN POMNILNIŠKE KARTICE**

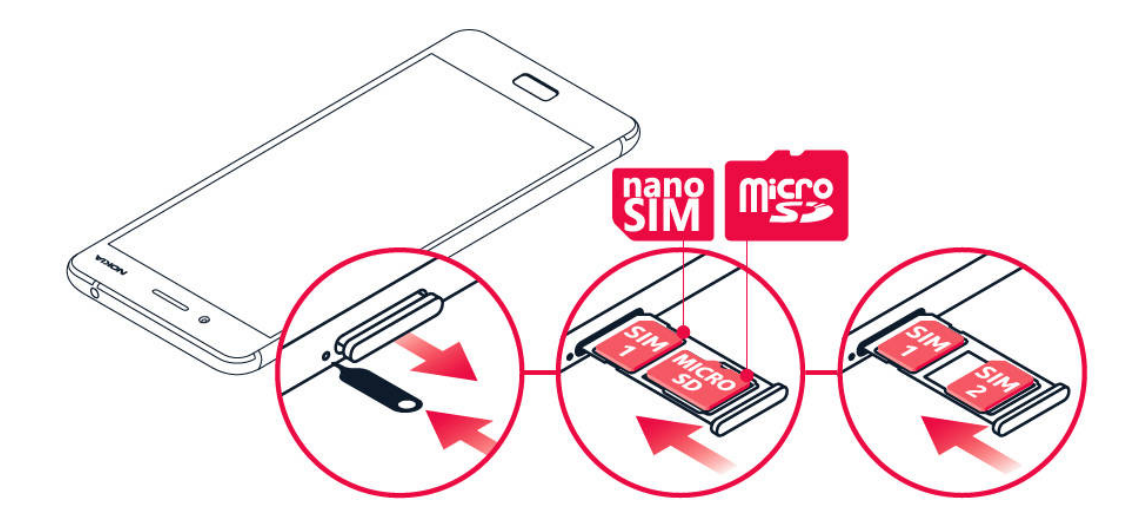

- 1. Odprite nosilec kartice SIM in pomnilniške kartice, tako da priloženi nastavek za odpiranje nosilca vstavite v odprtino poleg nosilca.
- 2. Kartico nano-SIM vstavite v režo 1 na nosilcu, tako da je vezje na kartici obrnjeno navzdol. Če imate različico z dvema karticama SIM, lahko v režo 2 vstavite drugo kartico SIM ali pomnilniško kartico. Če imate različico z eno kartico SIM, lahko v režo 2 vstavite samo pomnilniško kartico.
- 3. Potisnite nosilec kartice SIM in pomnilniške kartice nazaj na njegovo mesto.<sup>1</sup>

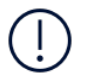

**Opomba**: Če imate različico z dvema karticama SIM s samo enim nosilcem za kartico SIM, ne morete hkrati uporabljati dveh kartic SIM in pomnilniške kartice.

## **ODSTRANJEVANJE KRATICE SIM IN POMNILNIŠKE KARTICE**

Odprite nosilca kartice SIM in pomnilniške kartice, odstranite kartici in nosilca potisnite nazaj v ustrezni reži.

## Polnjenje telefona

## **POLNJENJE BATERIJE**

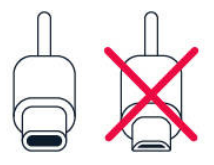

- 1. Združljiv polnilnik priključite v električno vtičnico.
- 2. Kabel priključite v telefon.

Telefon podpira kabel USB-C. Telefon lahko s kablom USB polnite tudi prek računalnika, vendar lahko to traja dlje časa.

Če je baterija popolnoma prazna, lahko traja nekaj minut, preden se prikaže indikator za polnjenje.

## Vklop in nastavitev telefona

Ko prvič vklopite telefon, vas sam vodi skozi postopek nastavitve omrežnih povezav in določanja nastavitev telefona.

#### **VKLOP TELEFONA**

- 1. Če želite vklopiti telefon, pridržite tipko za vklop/izklop , da telefon zavibrira.
- 2. Ko je telefon vklopljen, izberite jezik in regijo.
- 3. Sledite navodilom, ki so prikazana v telefonu.

## **PRENOS PODATKOV IZ PREJŠNJEGA TELEFONA**

Podatke iz prejšnje naprave lahko v novo napravo prenesete prek svojega Google Računa.

Če želite podatke v starem telefonu varnostno kopirati v Google Račun , glejte priročnik za uporabo starega telefona.

- 1. Tapnite Nastavitve > Računi > Dodajanje računa > Google .
- 2. Izberite podatke, ki jih želite obnoviti v telefonu. Sinhroniziranje se bo zagnalo samodejno, ko bo imel telefon vzpostavljeno internetno povezavo.

## **OBNOVITEV NASTAVITEV APLIKACIJ IZ PREJŠNJEGA TELEFONA ANDROID**

Če ste v prejšnji napravi uporabljali sistem Android in imeli omogočeno varnostno kopiranje v Račun Google , lahko obnovite nastavitve aplikacij in gesla za Wi-Fi.

- 1. Tapnite Nastavitve > Varnostno kopiranje in ponastavitev .
- 2. Vklopite možnost Samodejna obnovitev .

## Nastavitve dveh kartic SIM

Če imate različico telefona za dve kartici sim, lahko imate v telefonu 2 kartici SIM, na primer eno za službeno in drugo za zasebno uporabo.

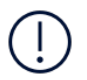

**Opomba**: V napravah, ki omogočajo uporabo dveh kartic SIM, obe reži – SIM1 in SIM2 – podpirata omrežja 4G. Če pa sta tako v reži SIM1 kot v reži SIM2 kartici SIM za LTE, primarna kartica SIM podpira omrežja 4G/3G/2G, sekundarna pa samo 3G/2G. Če želite več informacij o karticah SIM, se obrnite na operaterja.

## **IZBIRA KARTICE SIM, KI JO ŽELITE UPORABLJATI**

Pri klicanju lahko na primer izberete, katero kartico SIM želite uporabiti, in sicer tako, da po izbiri številke tapnete ustrezen gumb za kartico SIM 1 ali kartico SIM 2.

Telefon ločeno prikaže stanje omrežja za kartici SIM. Ko naprave ne uporabljate, sta na voljo obe kartici SIM hkrati. Ko pa je aktivna ena kartica SIM, na primer med klicem, druga kartica morda ni na voljo.

#### **UPRAVLJANJE KARTIC SIM**

Ali želite strogo ločevati delo in prosti čas? Ali imate na eni od kartic SIM ugodnejšo podatkovno povezavo? Odločite se lahko, katero kartico SIM boste uporabili.

Tapnite Nastavitve > Kartice SIM .

#### **PREIMENOVANJE KARTICE SIM**

Tapnite kartico SIM, ki jo želite preimenovati, in vnesite želeno ime.

## **IZBIRA KARTICE SIM ZA KLICE ALI PODATKOVNO POVEZAVO**

V razdelku Prednostna kartica SIM za: tapnite nastavitev, ki jo želite spremeniti, in izberite kartico SIM.

## Nastavitev prepoznavanja prstnega odtisa

Telefon lahko odklenete z dotikom prsta. Nastavite prepoznavanje prstnega odtisa za dodatno varnost.

#### **DODAJANJE PRSTNEGA ODTISA**

- 1. Tapnite Nastavitve > Varnost > Prstni odtis . Če v telefonu nimate nastavljenega zaklepanja zaslona, tapnite NASTAVI ZAKLEPANJE ZASLONA .
- 2. Izberite, kateri rezervni način odklepanja želite uporabiti za zaklenjen zaslon, in upoštevajte navodila, prikazana v telefonu.

## Zaklepanje ali odklepanje telefona

#### **ZAKLEPANJE TELEFONA**

Če se želite izogniti nenamernemu klicanju, ko imate telefon v žepu ali torbi, lahko zaklenete tipke in zaslon.

Tipke in zaslon zaklenete tako, da pritisnete tipko za vklop/izklop .

#### **ODKLEPANJE TIPK IN ZASLONA**

Pritisnite tipko za vklop/izklop in povlecite navzgor po zaslonu. Vnesite dodatne poverilnice, če ste pozvani.

## Uporaba zaslona na dotik

Izogibajte se dotikanju zaslona na dotik z drugimi električnimi napravami, uporabi čezmernega pritiska ali dotikanju z ostrimi predmeti.

Najbolje je, da uporabite svoje prste ali ustrezno dodatno opremo, nikoli pa na zaslonu na dotik ne uporabljajte dejanskega peresa, svinčnika ali drugega ostrega predmeta.

Če zaslon na dotik deluje daljše obdobje, lahko pride do trajne obrabe slikovnih pik, pri kateri se na zaslonu ohranijo sledi slik. To preprečite tako, da zaslon zaklenete, ko telefona ne uporabljate.

## **VLEČENJE ELEMENTA S TAPOM IN PRIDRŽANJEM**

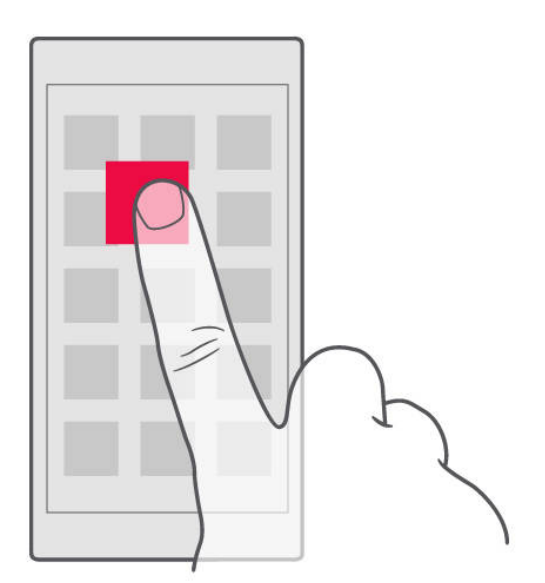

Za nekaj sekund postavite prst na element, nato pa s prstom povlecite čez zaslon.

## **VLEČENJE**

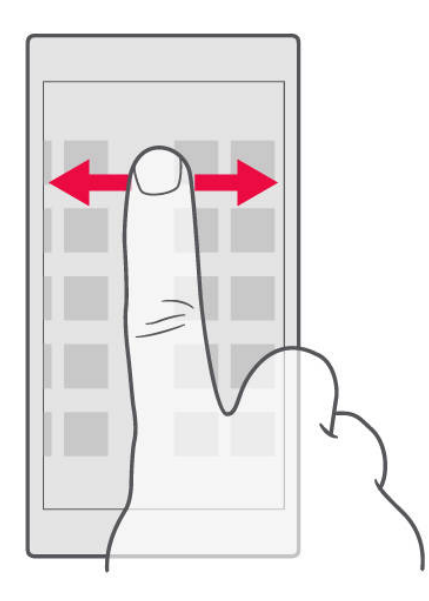

Postavite prst na zaslon in povlecite v želeni smeri.

## **POMIKANJE PO DOLGEM SEZNAMU ALI MENIJU**

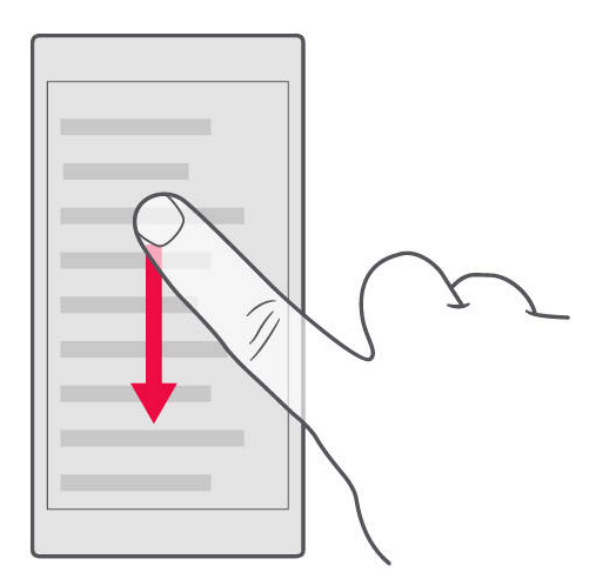

S prstom hitro povlecite navzgor ali navzdol po zaslonu in dvignite prst. Pomikanje zaustavite tako, da tapnete zaslon.

## **POVEČANJE IN POMANJŠANJE PRIKAZA**

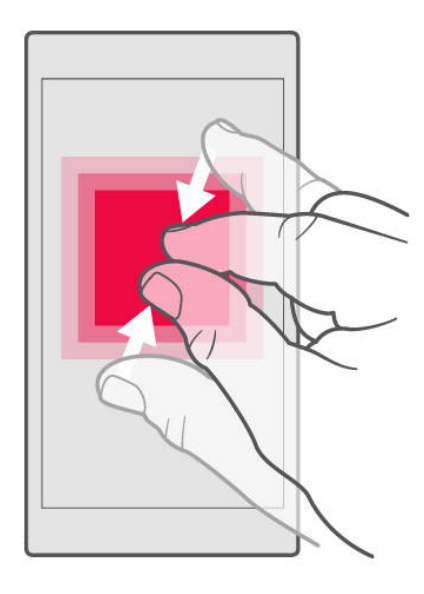

Postavite dva prsta na element, kot je zemljevid, fotografija ali spletna stran, in ju povlecite narazen ali skupaj.

## **ZAKLEPANJE USMERJENOSTI ZASLONA**

Zaslon se samodejno zasuka, ko obrnete telefon za 90 stopinj.

Če želite zakleniti zaslon v pokončnem načinu, povlecite navzdol z vrha zaslona in tapnite Samodejno sukanje za preklop na pokončni način .

#### **UPORABA TIPK ZA KRMARJENJE**

Če si želite ogledati, katere aplikacije so odprte, tapnite tipko za pregled  $\Box$ .

Če želite preklopiti na drugo aplikacijo, tapnite želeno aplikacijo. Če želite zapreti aplikacijo, na zaslonu tapnite X ob aplikaciji.

Če se želite vrniti na prejšnji zaslon, tapnite tipko za pomik nazaj . Telefon si zapomni vse aplikacije in spletna mesta, ki ste jih obiskali, odkar ste zadnjič zaklenili zaslon.

Če želite odpreti začetni zaslon , tapnite tipko za začetni zaslon . Aplikacija, ki ste jo uporabljali, ostane odprta v ozadju.

#### **ODPIRANJE DVEH APLIKACIJ HKRATI**

Med aplikacijami se lahko lažje pomikate tako, da uporabite način razdeljenega zaslona, pri katerem je zaslon razdeljen na dve aplikaciji. Če želite vklopiti ali izklopiti način razdeljenega zaslona, ko je aplikacija odprta, pritisnite in pridržite tipko  $\Box$ .

## Osnove

## Prilagajanje telefona

Preberite, kako prilagoditi začetni zaslon in spremeniti tone zvonjenja.

#### **SPREMINJANJE OZADJA**

- 1. Tapnite Nastavitve .
- 2. Tapnite Zaslon .
- 3. Tapnite Ozadje .

#### **SPREMINJANJE TONA ZVONJENJA TELEFONA**

- 1. Tapnite Nastavitve > Zvok .
- 2. Tapnite SIM1 zvonjenje telefona ali SIM2 zvonjenje telefona in izberite ton zvonjenja za ustrezno kartico SIM.

## **SPREMINJANJE TONA ZVONJENJA ZA OBVESTILA O SPOROČILU**

- 1. Tapnite Nastavitve .
- 2. Tapnite Zvok .
- 3. Dotaknite se Privzeti ton zvonjenja za obvestila .

## Odpiranje in zapiranje aplikacije

#### **ODPIRANJE APLIKACIJE**

Aplikacijo odprete tako, da na začetnem zaslonu tapnete ikono aplikacije. Če želite odpreti katero od aplikacij, ki se izvajajo v ozadju, pridržite tipko  $\Box$  in izberite aplikacijo.

#### **ZAPIRANJE APLIKACIJE**

Pritisnite  $\square$  in tapnite  $\times$  za aplikacijo, ki jo želite zapreti.

#### **ZAPIRANJE VSEH APLIKACIJ, KI SE IZVAJAJO**

Pritisnite  $\Box$ , povlecite navzgor po vseh aplikacijah in tapnite IZBRIŠI VSE.

## Obvestila

Bodite na tekočem z dogajanjem prek obvestil v telefonu.

## **UPORABA PLOŠČE Z OBVESTILI**

Ko prejmete nova obvestila, na primer obvestila o sporočilih ali neodgovorjenih klicih, se v vrstici stanja na vrhu zaslona prikažejo ikone. Če želite več informacij o ikonah, odprite ploščo z obvestili in si oglejte podrobnosti.

Ploščo z obvestili odprete tako, da vrstico stanja povlečete navzdol. Ploščo z obvestili zaprete tako, da povlečete navzgor po zaslonu.

Če želite spremeniti nastavitve obvestil za aplikacijo, tapnite Nastavitve > Obvestila in nato ime aplikacije, da odprete nastavitve zanjo.

#### **UPORABA GUMBOV ZA HITRO NASTAVITEV**

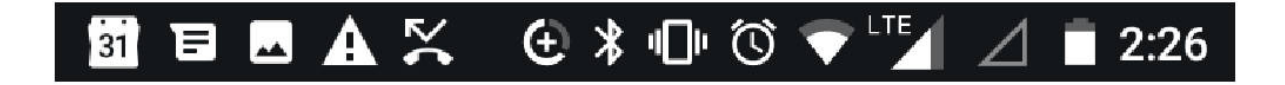

Če želite aktivirati funkcije, tapnite gumbe za hitro nastavitev na plošči z obvestili.

Več gumbov za hitro nastavitev prikažete tako, da meni s hitrimi nastavitvami povlečete še bolj navzdol.

Če želite preurediti postavitev gumbov, tapnite  $\lambda$ , tapnite in pridržite gumb ter ga nato povlecite na drugo mesto.

Nastavitev glasnosti

## **SPREMINJANJE GLASNOSTI**

Če ne slišite zvonjenja telefona v hrupnem okolju ali če so klici preglasni, lahko spremenite glasnost po svojih željah prek tipk za glasnost ob strani telefona.

Ne priklapljajte izdelkov, ki ustvarjajo izhodni signal, ker bi to lahko poškodovalo napravo. V priključek za zvok ne priklapljajte virov napetosti. Če s priključkom za zvok povežete zunanjo napravo ali slušalke, ki niso odobrene za uporabo s to napravo, bodite posebej pozorni na nastavljeno stopnjo glasnosti.

#### **SPREMINJANJE GLASNOSTI ZA PREDSTAVNOSTNE VSEBINE IN APLIKACIJE**

Pritisnite tipko za glasnost ob strani telefona, da se prikaže vrstica za glasnost, tapnite <sup>v</sup> in povlecite drsnik v vrstici za glasnost za predstavnostne vsebine in aplikacije levo ali desno.

## **NASTAVITEV TIHEGA NAČINA V TELEFONU**

Na tihi način preklopite tako, da pritisnete tipko za glasnost ob strani telefona in tapnete  $\clubsuit$ .

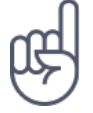

**Nasvet:**Ali telefona ne želite uporabljati v tihem načinu, vendar v tem trenutku ne morete sprejeti klica? Dohodni klic utišate tako, da pritisnete tipko za zmanjšanje glasnosti . Telefon lahko nastavite tudi tako, da ob dvigu utiša zvonjenje: tapnite Nastavitve > Gib > Utišaj ob dvigu .Če želite možnost hitre zavrnitve klica, omogočite funkcijo Gib: tapnite Nastavitve > Gib > Obrnite, da zavrnete klic . Če želite zavrniti dohodni klic, obrnite telefon.

## Posnetki zaslona

#### **ZAJEM POSNETKA ZASLONA**

Če želite narediti posnetek zaslona, odprite ploščo "Obvestila" in vrstico stanja povlecite navzdol. Tapnite Posnetek zaslona . Zajete slike si lahko ogledate v aplikaciji Fotografije .

Posnetka zaslona ni mogoče zajeti med uporabo nekaterih aplikacij in funkcij.

## Prihranek pri stroških podatkovnega gostovanja

Če spremenite nastavitve prenosa podatkov v mobilnih omrežjih, lahko zmanjšate stroške podatkovnega gostovanja in prihranite pri računih za telefon. Če želite uporabiti najprimernejši način povezave, spremenite nastavitve za Wi-Fi in prenos podatkov v mobilnih omrežjih.

Pri podatkovnem gostovanju telefon prejema podatke prek omrežij, ki niso v lasti vašega ponudnika omrežnih storitev, niti jih ta ne upravlja. Če med gostovanjem (zlasti v tujini) vzpostavite internetno povezavo, lahko bistveno povečate stroške prenosa podatkov.

Povezava Wi-Fi je običajno hitrejša in cenejša od prenosa podatkov v mobilnih omrežjih. Če sta na voljo povezava Wi-Fi in povezava za prenos podatkov v mobilnih omrežjih, telefon uporabi povezavo Wi-Fi.

## **VZPOSTAVLJANJE POVEZAVE Z OMREŽJEM WI-FI**

- 1. Tapnite Nastavitve > Wi-Fi .
- 2. Prepričajte se, da je omrežje Wi-Fi vklopljeno .
- 3. Izberite povezavo, ki jo želite uporabiti.

## **PREKINITEV POVEZAVE ZA PRENOS PODATKOV V MOBILNIH OMREŽJIH**

Povlecite navzdol z vrha zaslona, tapnite  $\triangle$  in izklopite možnost Prenos podatkov v mobilnih omrežjih .

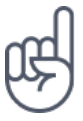

Če želite spremljati porabo prenosa podatkov, tapnite Nastavitve > Uporaba podatkov .

## **IZKLOP PODATKOVNEGA GOSTOVANJA**

Tapnite Nastavitve > Več > Mobilna omrežja in izklopite možnost Podatkovno gostovanje .

## Vnos besedila

Preberite, kako hitro in učinkovito vnašati besedilo prek tipkovnice telefona.

#### **UPORABA ZASLONSKE TIPKOVNICE**

Vnašanje besedila prek zaslonske tipkovnice je preprosto. Tipkovnico lahko uporabljate, ko držite telefon v pokončnem ali ležečem načinu. Postavitev tipkovnice se lahko v različnih aplikacijah in jezikih razlikuje.

Če želite odpreti zaslonsko tipkovnico, tapnite besedilno polje.

## **PREKLOP MED MALIMI IN VELIKIMI ČRKAMI**

Tapnite tipko Shift. Če želite vklopiti način velikih črk, dvotapnite tipko. Če se želite vrniti v običajni način, znova tapnite tipko Shift.

## **VNOS ŠTEVILKE ALI POSEBNEGA ZNAKA**

Tapnite tipko za številke in simbole. Nekatere tipke za posebne znake prikažejo več simbolov. Več simbolov prikažete tako, da tapnete in pridržite simbol ali posebni znak.

#### **VNOS ZNAKOV "EMOJI"**

Tapnite tipko za znake "emoji" in izberite znak "emoji".

#### **KOPIRANJE ALI LEPLJENJE BESEDILA**

Tapnite in pridržite besedo, povlecite označevalnika pred besedo in za njo, da označite del, ki ga želite kopirati, in tapnite KOPIRAJ . Če želite prilepiti besedilo, tapnite mesto, kamor želite prilepiti besedilo, in izberite PRILEPI .

#### **DODAJANJE NAGLASNIH ZNAMENJ ZNAKU**

Tapnite in pridržite znak ter nato tapnite naglasno znamenje ali naglašen znak, če ga tipkovnica podpira.

#### **BRISANJE ZNAKA**

Tapnite vračalko.

#### **PREMIKANJE KAZALNIKA**

Če želite urediti besedo, ki ste jo pravkar napisali, jo tapnite in kazalnik povlecite na želeno mesto.

## **UPORABA PREDLOGOV ZA BESEDE NA TIPKOVNICI**

Telefon med vnašanjem predlaga besede, tako da lahko pišete hitreje in natančneje. Predlagane besede morda niso na voljo v vseh jezikih.

Ko začnete vnašati besedo, telefon predlaga možne besede. Ko se v vrstici s predlogi prikaže želena beseda, jo izberite. Če želite prikazati več predlogov, tapnite in pridržite predlog.

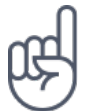

Če je predlagana beseda prikazana krepko, telefon z njo samodejno zamenja besedo, ki ste jo napisali. Če je beseda napačna, jo tapnite in pridržite, da si ogledate nekaj drugih predlogov.Če ne želite, da tipkovnica med tipkanjem predlaga besede, izklopite popravljanje besedila. Tapnite Nastavitve > Jeziki in vnos > Navidezna tipkovnica . Izberite tipkovnico, ki jo običajno uporabljate. Tapnite Popravljanje besedila in izklopite načine popravljanja besedila, ki jih ne želite uporabljati.

#### **POPRAVLJANJE BESEDE**

Če opazite, da ste besedo napačno črkovali, jo tapnite, da prikažete predloge za popravljanje besede.

## **IZKLOP ČRKOVALNIKA**

Tapnite Nastavitve > Jeziki in vnos > Črkovalnik in izklopite možnost Črkovalnik .

## Datum in ura

Imejte pregled nad časom. Preberite, kako telefon uporabljati kot uro ali budilko in kako zagotoviti, da bodo sestanki, opravila in urniki posodobljeni.

#### **NASTAVITEV DATUMA IN URE**

Tapnite Nastavitve > Datum in ura .

#### **SAMODEJNO POSODABLJANJE URE IN DATUMA**

Telefon lahko nastavite tako, da samodejno posodobi uro, datum in časovni pas. Samodejna posodobitev je omrežna storitev in morda ni na voljo v vseh regijah in pri vseh ponudnikih omrežnih storitev.

- 1. Tapnite Nastavitve > Datum in ura .
- 2. Tapnite Samodejna datum in ura > Uporabi uro omrežja .
- 3. Vklopite možnost Samodejni časovni pas .

#### **SPREMINJANJE PRIKAZA URE V 24-URNO OBLIKO**

Tapnite Nastavitve > Datum in ura in vklopite možnost Uporabljaj 24-urno obliko .

## Ura in budilka

Ura je veliko več kot samo budilka. Preberite, katere druge možnost še zagotavlja.

## **UPORABA ODŠTEVALNIKA ČASA**

Nikoli več ne prismodite jedi – z odštevalnikom časa lahko izmerite čas kuhanja.

- 1. Tapnite  $Ura > B$ .
- 2. Nastavite trajanje odštevalnika.

## **UPORABA ŠTOPARICE**

S štoparico lahko preverite svoj napredek pri teku.

Tapnite  $Ura > \bar{O}$ .

#### **NASTAVITEV ALARMA**

Telefon lahko uporabite kot budilko.

- 1. Tapnite  $Ura > 0$ .
- 2. Če želite dodati alarm, tapnite  $\bullet$ .
- 3. Če želite spremeniti alarm, ga tapnite. Če želite, da se alarm ponavlja ob določenih dnevih, potrdite Ponovitev in označite želene dneve v tednu.

## **DREMEŽ**

Če še ne želite vstati, ko zazvoni budilka, alarm povlecite v levo Če želite prilagoditi trajanje dremeža, tapnite Ura >  $\mathbf{i}$  > Nastavitve > Trajanje dremeža in izberite želeno trajanje.

#### **IZKLOP ALARMA**

Ko zazvoni budilka, povlecite alarm v desno.

#### **BRISANJE ALARMA**

Tapnite Ura >  $\mathfrak{O}$ . Izberite alarm in tapnite  $\blacksquare$ .

## Računalo

Pozabite na žepni kalkulator – na voljo imate računalo v telefonu.

## **UPORABA RAČUNALA**

Tapnite Računalo .

Če želite uporabiti napredno računalo, povlecite zeleno vrstico od desnega roba zaslona proti levemu ali telefon obrnite postrani, da preklopite v ležeči način.

## Pripomočki za osebe s posebnimi potrebami

Če želite zagotoviti preprostejšo uporabo telefona, lahko spremenite različne nastavitve.

## **POVEČANJE ALI POMANJŠANJE VELIKOSTI PISAVE**

Ali želite v telefonu uporabljati večjo pisavo?

- 1. Tapnite Nastavitve > Pripomočki za osebe s posebnimi potrebami .
- 2. Tapnite Velikost pisave . Če želite povečati ali pomanjšati velikost pisave, povlecite drsnik Stopnja velikosti pisave .

## **POVEČANJE ALI POMANJŠANJE VELIKOSTI PRIKAZA**

Ali želite pomanjšati ali povečati prikaz elementov na zaslonu?

- 1. Tapnite Nastavitve > Pripomočki za osebe s posebnimi potrebami .
- 2. Če želite prilagoditi velikost prikaza, tapnite Velikost prikaza in povlecite drsnik

Nokia 8 Uporabniški priročnik

Stopnja velikosti prikaza .

## Povezovanje s prijatelji in družinskimi člani

## Klici

## **VZPOSTAVLJANJE KLICA**

- 1. Tapnite  $\mathcal{L}$ .
- 2. Vnesite številko ali tapnite \* in izberite stik, ki ga želite poklicati.
- 3. Tapnite  $\zeta$ . Če imate vstavljeni dve kartici SIM, tapnite ustrezno ikono za klic z želene kartice SIM.

## **SPREJEM KLICA**

Ko telefon zazvoni, povlecite navzgor, da se oglasite.

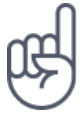

**Nasvet:**Ali telefona ne želite uporabljati v tihem načinu, vendar v tem trenutku ne morete sprejeti klica? Dohodni klic utišate tako, da pritisnete tipko za zmanjšanje glasnosti . Telefon lahko nastavite tudi tako, da ob dvigu utiša zvonjenje: tapnite Nastavitve > Gib > Utišaj ob dvigu .Če želite možnost hitre zavrnitve klica, omogočite funkcijo Gib: tapnite Nastavitve > Gib > Obrnite, da zavrnete klic . Če želite zavrniti dohodni klic, obrnite telefon.

## **ZAVRNITEV KLICA**

Če želite zavrniti klici, povlecite navzdol.

## Stiki

Shranite in razvrstite telefonske številke prijateljev in družinskih članov.

#### **SHRANJEVANJE STIKA IZ ZGODOVINE KLICEV**

- 1. Zgodovino klicev prikažete tako, da v aplikaciji Telefon tapnete  $\mathcal{O}$ .
- 2. Tapnite številko, ki jo želite shraniti.
- 3. Izberite Ustvari nov stik ali Dodaj stiku .
- 4. Vnesite podatke za stik in tapnite Shrani .

#### **DODAJANJE STIKA**

- 1. Tapnite Stiki >  $\bullet$ .
- 2. Vnesite podatke.
- 3. Tapnite Shrani .

#### **UREJANJE STIKA**

- 1. Tapnite Stiki in nato stik, ki ga želite urediti.
- 2. Tapnite  $\lambda$ .
- 3. Uredite podatke.
- 4. Tapnite Shrani .

#### **ISKANJE STIKOV**

- 1. Tapnite Stiki .
- 2. Tapnite  $\mathsf{Q}$ .

#### **FILTRIRANJE SEZNAMA STIKOV**

- 1. Tapnite Stiki .
- 2. Tapnite  $\equiv$ .
- 3. Tapnite Nastavitve > Stiki za prikaz .

#### **UVOZ ALI IZVOZ STIKOV**

- 1. Tapnite Stiki .
- 2. Tapnite  $\equiv$ .
- 3. Tapnite Nastavitve > Uvozi/izvozi .

## Pošiljanje in prejemanje sporočil

Ostanite v stiku s prijatelji in družinskimi člani prek besedilnih sporočil.

## **POŠILJANJE SPOROČILA**

- 1. Tapnite Sporočila .
- 2. Tapnite  $\mathbf{Q}$ .
- 3. Če želite dodati prejemnika, vnesite številko v polje za prejemnika. Če želite dodati stik, začnite vnašati ime stika in tapnite stik.
- 4. Ko izberete vse prejemnike, tapnite  $\checkmark$ .
- 5. Vnesite sporočilo v besedilno polje.
- 6. Tapnite  $\blacktriangleright$ .

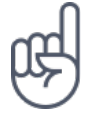

**Nasvet:**Če želite v sporočilu poslati fotografijo, tapnite Fotografije > tapnite fotografijo, ki jo želite poslati, in nato še  $\leq$ . Izberite Sporočila.

## **BRANJE SPOROČILA**

- 1. Tapnite Sporočila .
- 2. Tapnite sporočilo, ki ga želite prebrati. Sporočilo lahko preberete tudi prek plošče z obvestili. Povlecite z vrha zaslona in tapnite sporočilo.

## **ODGOVARJANJE NA SPOROČILO**

- 1. Tapnite Sporočila .
- 2. Tapnite sporočilo, na katerega želite odgovoriti.
- 3. Vnesite odgovor v besedilno polje pod sporočilom in tapnite  $\blacktriangleright$ .

## E-pošta

V telefonu lahko berete e-pošto in odgovarjate nanjo, tudi ko ste na poti.

## **DODAJANJE E-POŠTNEGA RAČUNA**

Pri prvi uporabi aplikacije Gmail ste pozvani, da nastavite e-poštni račun.

- 1. Tapnite Gmail .
- 2. Izberete lahko naslov, ki je povezan z vašim Google Računom, ali tapnete Dodajte e-poštni naslov .
- 3. Ko dodate vse račune, tapnite PREUSMERI ME V GMAIL .

## **BRISANJE E-POŠTNEGA RAČUNA**

- 1. Tapnite Nastavitve .
- 2. Tapnite Računi .
- 3. Tapnite račun, ki ga želite izbrisati, in  $\mathbf{\dot{a}} > 0$ dstrani račun.

## **POŠILJANJE E-POŠTE**

- 1. Tapnite Gmail .
- 2. Tapnite  $\lambda$ .
- 3. V polje Za vnesite naslov ali tapnite  $\mathbf{\mathbf{i}}$  > Dodaj iz stikov.
- 4. Vnesite zadevo in telo sporočila.
- 5. Tapnite  $\blacktriangleright$ .

## **BRANJE E-POŠTE IN ODGOVARJANJE NANJO**

- 1. Tapnite Gmail .
- 2. Tapnite sporočilo, ki ga želite prebrati.
- 3. Če želite odgovoriti na sporočilo, tapnite ← ali : > Odgovori vsem .

## **BRISANJE E-POŠTE**

- 1. Tapnite Gmail .
- 2. Tapnite sporočilo, ki ga želite izbrisati, in nato  $\bar{a}$ .
- 3. Če želite izbrisati več sporočil, jih izberite tako, da tapnete krog z začetnico prejemnika in nato  $\blacksquare$ .

## Družabna omrežja

Se želite povezati z ljudmi, ki so del vašega življenja, in z njimi deliti stvari? Prek aplikacij družabnih omrežij ste lahko vedno na tekočem z dogajanjem pri prijateljih.

## **APLIKACIJE DRUŽABNIH OMREŽIJ**

Če želite ostati v stiku s prijatelji in družinskimi člani, se vpišite v storitve za neposredno sporočanje, skupno rabo in družabna omrežja. Želeno storitev izberite z začetnega zaslona . Aplikacije družabnih omrežij so na voljo v Trgovini Google Play . Storitve, ki so na voljo, se lahko razlikujejo.

## Kamera

## Osnove fotoaparata

Zakaj bi s seboj nosili fotoaparat, če lahko spomine ujamete s telefonom? S fotoaparatom telefona lahko preprosto posnamete fotografije in videoposnetke.

#### **FOTOGRAFIRANJE**

Posnemite ostre fotografije, polne življenja – ulovite najboljše trenutke in jih shranite v album fotografij.

- 1. Tapnite Fotoaparat .
- 2. Usmerite in počakajte, da se slika izostri.
- 3. Tapnite gumb za fotografiranje  $\bullet$ .

#### **ZAJEM SELFIJA**

Potrebujete popoln selfi? Posnemite ga s sprednjim fotoaparatom telefona.

- 1. Tapnite Fotoaparat .
- 2. Izberite sprednji fotoaparat.
- 3. Usmerite in počakajte, da se slika izostri.
- 4. Tapnite gumb za fotografiranje  $\blacksquare$ .

## Snemanje videoposnetka

S fotoaparatom telefona lahko preprosto posnamete fotografije in videoposnetke s polnim 360-stopinjskim prostorskim zvokom.

#### **SNEMANJE VIDEOPOSNETKA**

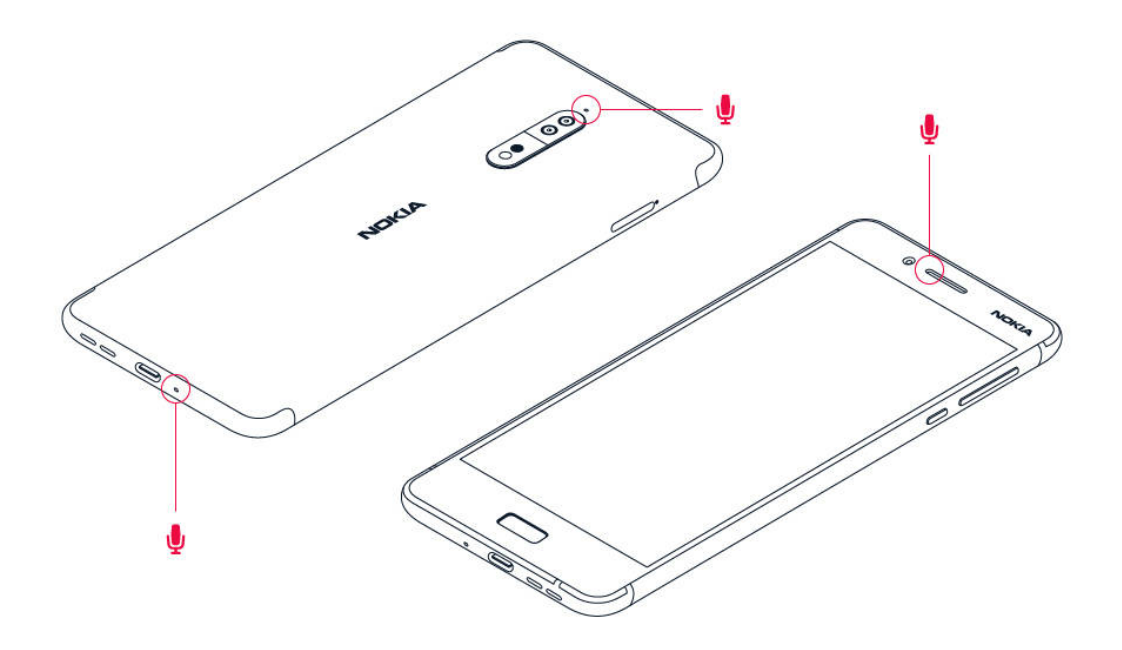

Če želite preklopiti v način za snemanje videoposnetka, tapnite  $\blacksquare$  v iskalu fotoaparata.

Telefon ima tri mikrofone, ki jih tehnologija OZO Audio uporablja za prostorsko snemanje in obdelavo zvoka. V načinu za snemanje videoposnetkov lahko način snemanja zvoka spremenite tako, da tapnete  $\bigtriangledown$ 

- 1. Če želite jasno posneti, kar je pred vami, hkrati pa utišati zvok iz ozadja, tapnite Spredaj . To nastavitev na primer uporabite, ko snemate pogovor z nekom.
- 2. Če želite jasno posneti svoj glas ali zvok, ki vam prihaja izza hrbta, in hkrati utišati zvok iz ospredja, tapnite Zadaj .
- 3. Če želite naravno posneti zvok z vseh smeri, tapnite Prostorsko .

Za najboljšo kakovost zvoka v videoposnetkih med snemanjem ne prekrijte nobene od malih odprtin za mikrofon na telefonu. Če želite posneti poln 360-stopinjski prostorski zvok, mora biti telefon v vodoravnem položaju, držati pa ga morate za dolge robove.

## **PRETOČNO PREDVAJANJE VIDEA V ŽIVO**

Z načinom dvojnega pogleda lahko pretočno predvajate video v živo za aplikacije družbenih omrežij. Najprej morate dodati račun za predvajanje v živo.

- 1. Tapnite Fotoaparat . Če želite preklopiti v način za snemanje videoposnetka, tapnite v iskalu fotoaparata.
- 2. Tapnite  $\blacksquare$ . Tapnite Pojdi v meni > Račun za predvajanje v živo .
- 3. Izberite račun družbenega omrežja, ki ga želite uporabiti za predvajanje v živo.
- 4. Pretočno predvajanje v živo začnete tako, da tapnete gumb za snemanje videoposnetka.

## Napredna uporaba fotoaparata

## **NASTAVITEV FOTOAPARATA NA ROČNI NAČIN**

- 1. Tapnite Fotoaparat .
- 2. Tapnite  $\bullet$  > Ročno.

## **UPORABA NAČINA BOKEH V ŽIVO**

Če želite izostreno območje fotografije spreminjati tudi po tem, ko ste jo posneli, pri fotografiranju uporabite način Bokeh v živo .

- 1. Tapnite Fotoaparat .
- 2. Tapnite **.** Usmerite in počakajte, da se slika izostri. Tapnite gumb za fotografiranje  $\blacksquare$ .
- 3. Izberite fotografijo, ki ste jo pravkar naredili. Prikazana je v spodnjem desnem kotu.
- 4. Tapnite Urejevalnik bokeja in uredite fotografijo.

## **FOTOGRAFIRANJE S ČASOVNIKOM**

Želite tudi sami nastopati na posnetku? Preskusite časovnik.

- 1. Tapnite Fotoaparat .
- 2. Tapnite  $\ddot{\otimes}$ . Gumb pokaže nastavitev časovnika. Če želite spremeniti nastavitev,

tapnite znova.

## **IZBIRA NAJBOLJŠE OSVETLITVE**

Če želite spremeniti nastavitve osvetlitve, v ročnem načinu tapnite  $\blacksquare$  in izberite nastavitev.

## **ZAJEM VISOKOKAKOVOSTNIH FOTOGRAFIJ**

V aplikaciji Fotoaparat tapnite  $\equiv$  > Ločljivost in nastavite želeno ločljivost.

## Shranjevanje fotografij in videoposnetkov na pomnilniško kartico

Če je v telefonu pomnilniška kartica, pomnilnik telefona pa je skoraj poln, lahko posnete fotografije in videoposnetke shranite na pomnilniško kartico.

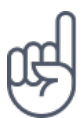

**Nasvet:** Če želite zagotoviti najboljšo kakovost videoposnetkov, jih posnemite v pomnilnik telefona. Če videoposnetke posnamete na pomnilniško kartico, priporočamo, da uporabite hitro kartico microSD velikosti 4–128 GB znanega proizvajalca.

## **SPREMINJANJE MESTA ZA SHRANJEVANJE FOTOGRAFIJ IN VIDEOPOSNETKOV**

- 1. Tapnite Fotoaparat .
- 2. Tapnite  $\equiv$  > Podatkovna shramba.

## Fotografije in videoposnetki

#### **OGLED FOTOGRAFIJ IN VIDEOPOSNETKOV V TELEFONU**

Želite podoživeti pomembne trenutke? Oglejte si fotografije in videoposnetke v telefonu.

Tapnite Fotografije .

## **KOPIRANJE FOTOGRAFIJ IN VIDEOPOSNETKOV V RAČUNALNIK**

Ali si želite ogledati fotografije ali videoposnetke na večjem zaslonu? Premaknite jih v računalnik.

Fotografije in videoposnetke lahko v računalnik kopirate ali premaknete z upraviteljem datotek.

Telefon priključite v računalnik z združljivim kablom USB. Vrsto povezave USB nastavite tako, da odprete ploščo z obvestili in tapnete obvestilo za USB.

#### **SKUPNA RABA FOTOGRAFIJ IN VIDEOPOSNETKOV**

Fotografije in videoposnetke lahko hitro in preprosto delite s prijatelji in družinskimi člani, da si jih ti lahko ogledajo.

- 1. V možnosti Fotografije tapnite fotografijo, ki jo želite deliti z drugimi, in nato še  $\leq$
- 2. Izberite način skupne rabe fotografije ali videoposnetka.

## Internet in povezave

## Aktiviranje povezave Wi-Fi

Povezava Wi-Fi je običajno hitrejša in cenejša od mobilne podatkovne povezave. Če sta na voljo povezava Wi-Fi in mobilna podatkovna povezava, telefon uporabi povezavo Wi-Fi.

#### **VKLOP POVEZAVE WI-FI**

- 1. Tapnite Nastavitve > Wi-Fi .
- 2. Vklopite Wi-Fi.
- 3. Izberite povezavo, ki jo želite uporabiti.

Povezava Wi-Fi je aktivna, ko je v vrstici stanja na vrhu zaslona prikazana ikona  $\blacktriangledown$ . <sup>1</sup>

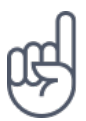

**Nasvet:** Če želite slediti lokacijam, ko satelitski signali niso na voljo, na primer ko ste v zaprtih prostorih ali med visokimi stavbami, vklopite Wi-Fi, da izboljšate natančnost določanja položaja.

## Uporaba povezave za prenos podatkov v mobilnih omrežjih

## **VKLOP POVEZAVE ZA PRENOS PODATKOV V MOBILNIH OMREŽJIH**

Povlecite navzdol z vrha zaslona, tapnite **4** in vklopite možnost Prenos podatkov v mobilnih omrežjih .
### **UPORABA POVEZAVE ZA PRENOS PODATKOV V MOBILNIH OMREŽJIH MED GOSTOVANJEM**

Tapnite Nastavitve > Več > Mobilna omrežja in možnost Podatkovno gostovanje preklopite na Vklopljeno.<sup>1</sup>

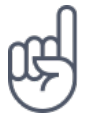

**Nasvet:**Če želite spremljati porabo prenosa podatkov, tapnite Nastavitve > Uporaba podatkov .

Brskanje po spletu

### **VZPOSTAVLJANJE INTERNETNE POVEZAVE V RAČUNALNIKU PREK TELEFONA**

V prenosnem računalniku lahko preprosto uporabljate internet, ko ste na poti. Spremenite telefon v dostopno točko Wi-Fi in uporabite mobilno podatkovno povezavo za dostop do interneta v prenosnem računalniku ali drugi napravi.

- 1. Tapnite Nastavitve > Več > Modem/prenosna dostopna točka .
- 2. Če želite mobilno podatkovno povezavo deliti prek povezave Wi-Fi, vklopite Prenosna dostopna točka Wi-Fi oz. internet prek Bluetootha, če želite uporabiti Bluetooth.

Druga naprava uporablja podatke v okviru naročniškega paketa, pri čemer lahko nastanejo stroški prenosa podatkov. Za informacije o razpoložljivosti in stroških se obrnite na ponudnika omrežnih storitev.

#### **ZAGON BRSKALNIKA**

Oglejte si novice in obiščite priljubljena spletna mesta. Spletne strani si lahko v telefonu ogledate v brskalniku Google Chrome . Prek brskalnika Chrome lahko tudi prejemate opozorila o varnostnih grožnjah.

Če želite brskati po spletu, potrebujete internetno povezavo.

Tapnite Chrome .

#### **BRSKANJE**

Ne potrebujete računalnika – po spletu lahko preprosto brskate tudi v telefonu.

- 1. Tapnite Chrome .
- 2. Vnesite spletni naslov in tapnite  $\rightarrow$ .

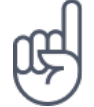

**Nasvet:** Če pri ponudniku omrežnih storitev nimate zakupljene količine za prenos podatkov in želite zmanjšati stroške, lahko za vzpostavljanje internetne povezave uporabite omrežje Wi-Fi.

#### **ODPIRANJE NOVEGA ZAVIHKA**

Ko želite hkrati obiskati več spletnih mest, lahko v brskalniku odprete nove zavihke in preklapljate med njimi.

V brskalniku Chrome

- 1. Tapnite polje ob naslovni vrstici .
- 2. Tapnite  $\blacksquare$

#### **PREKLAPLJANJE MED ZAVIHKI**

V brskalniku Chrome

- 1. Tapnite polje ob naslovni vrstici.
- 2. Tapnite želeni zavihek.

#### **ZAPIRANJE ZAVIHKA**

V brskalniku Chrome

- 1. Tapnite polje ob naslovni vrstici
- 2. Tapnite X na zavihku, ki ga želite zapreti.

#### **ISKANJE PO SPLETU**

Raziščite splet in svet okoli sebe z iskalnikom Google . Iskalne izraze lahko vnesete prek tipkovnice.

V brskalniku Chrome

- 1. Tapnite vrstico za iskanje.
- 2. V iskalno polje vnesite iskalni izraz.
- 3. Tapnite  $\rightarrow$ .

Iskalni izraz lahko izberete tudi med predlaganimi izrazi.

## **UČINKOVITA UPORABA NAROČNIŠKEGA PAKETA**

Če vas skrbijo stroški prenosa podatkov, lahko v telefonu onemogočite, da bi nekatere aplikacije pošiljale ali prejemale podatke, ko se izvajajo v ozadju.

- 1. Tapnite Nastavitve > Uporaba podatkov > Varčevanje s podatki .
- 2. Vklopite možnost Varčevanje s podatki .

Prekinitev povezave

#### **PREKINITEV INTERNETNIH POVEZAV**

Varčujte z baterijo tako, da prekinete internetne povezave, ki so odprte v ozadju. To lahko storite, ne da bi morali zapreti aplikacije.

- 1. Tapnite Nastavitve > Wi-Fi .
- 2. Izklopite Wi-Fi.

#### **PREKINITEV POVEZAVE ZA PRENOS PODATKOV V MOBILNIH OMREŽJIH**

- 1. Povlecite navzdol z vrha zaslona.
- 2. Tapnite  $\blacktriangle$ .
- 3. Izklopite možnost Prenos podatkov v mobilnih omrežjih .

## **VKLOP NAČINA ZA LETALO**

- 1. Tapnite Nastavitve > Več .
- 2. Vklopite Način za letalo .

Način za letalo zapre povezave z mobilnim omrežjem in izklopi brezžične funkcije naprave. Upoštevajte morebitna navodila in varnostne zahteve letalskega prevoznika in drugih ter morebitne upoštevne zakone in predpise. Kje je dovoljeno, se lahko v načinu za letalo povežete z omrežjem Wi-Fi in na primer brskate po internetu ali vklopite skupno rabo prek Bluetootha.

# Bluetooth

Na voljo imate brezžično povezovanje z drugimi združljivimi napravami, kot so telefoni, računalniki, slušalke in avtokompleti. Poleg tega lahko tudi pošiljate fotografije v združljive telefone ali svoj računalnik.

### **POVEZOVANJE Z DODATNO OPREMO BLUETOOTH**

Telefon lahko povežete z mnogimi uporabnimi napravami Bluetooth. Brezžična slušalka (naprodaj posebej) na primer omogoča prostoročno uporabo telefona – med klicem lahko tako nadaljujete delo, na primer z računalnikom. Postopek povezovanja telefona z napravo Bluetooth se imenuje seznanjanje.

- 1. Tapnite Nastavitve > Bluetooth .
- 2. Vklopite Bluetooth .
- 3. Preverite, ali je druga naprava vklopljena. Postopek seznanjanja je morda treba zagnati iz druge naprave. Več o tem preberite v priročniku za uporabo druge naprave.
- 4. Telefon seznanite z napravo tako, da na seznamu zaznanih naprav Bluetooth tapnete napravo.
- 5. Morda je treba vnesti geslo. Več o tem preberite v priročniku za uporabo druge naprave.

Naprave, ki podpirajo brezžično tehnologijo Bluetooth, se sporazumevajo po radijskih valovih, zato ni treba, da so med seboj v neposrednem vidnem polju. Vendar naprave Bluetooth med seboj ne smejo biti oddaljene več kot 10 metrov in povezavo lahko kljub temu motijo ovire, kot so zidovi ali druge elektronske naprave.

Seznanjene naprave se lahko povežejo s telefonom, ko je Bluetooth vklopljen. Druge naprave lahko zaznajo telefon le, če je prikaz nastavitev Bluetooth odprt.

Svoje naprave ne seznanjate z neznanimi napravami in od njih ne sprejemajte zahtev za povezavo. Tako pomagate zaščititi telefon pred škodljivo vsebino.

#### **PREKINITEV POVEZAVE S SEZNANJENO NAPRAVO BLUETOOTH**

Če povezave telefona z drugo napravo ne potrebujete več, jo lahko prekinete.

- 1. Tapnite Nastavitve > Bluetooth .
- 2. Tapnite ime seznanjene naprave.
- 3. Tapnite V redu , da potrdite.

Ko drugo napravo znova vklopite, se povezava samodejno znova vzpostavi.

#### **ODSTRANJEVANJE SEZNANITVE**

Če nimate več naprave, s katero ste seznanili svoj telefon, lahko seznanitev odstranite.

- 1. Tapnite Nastavitve > Bluetooth .
- 2. Tapnite  $\bullet$  poleg imena naprave.
- 3. Tapnite POZABI .

#### **POVEZOVANJE S PRIJATELJEVIM TELEFONOM S FUNKCIJO BLUETOOTH**

S funkcijo Bluetooth se lahko brezžično povežete s prijateljevim telefonom, tako da si lahko izmenjujeta fotografije in še veliko več.

- 1. Tapnite Nastavitve > Bluetooth .
- 2. Preverite, ali je Bluetooth vklopljen v obeh telefonih.
- 3. Poskrbite, da bosta telefona vidna drug drugemu. Če želite, da je telefon viden drugim telefonom, mora biti odprt prikaz nastavitev povezave Bluetooth.
- 4. Vidite lahko telefone s funkcijo Bluetooth, ki so v dosegu. Tapnite telefon, s katerim se želite povezati.
- 5. Če je za drug telefon potrebna koda, jo vnesite ali potrdite ter tapnite Seznani

Koda se uporabi le, ko se z neko napravo povežete prvič.

### **POŠILJANJE VSEBINE PREK POVEZAVE BLUETOOTH**

Ko želite deliti svoje vsebine z drugimi ali poslati zajete fotografije prijatelju, uporabite Bluetooth in jih pošljite v združljive naprave.

Hkrati lahko uporabljate več povezav Bluetooth. Tako lahko na primer med uporabo slušalk z mikrofonom Bluetooth še vedno pošiljate stvari v drugo napravo.

- 1. Tapnite Nastavitve > Bluetooth .
- 2. Vklopite Bluetooth .
- 3. Izberite vsebino, ki jo želite deliti in tapnite  $\leq$  > Bluetooth.
- 4. Tapnite napravo, s katero se želite povezati. Vidite lahko naprave Bluetooth, ki so v dosegu.
- 5. Če je za drugo napravo potrebna koda, jo vnesite. Kodo, ki si jo lahko izmislite, je treba vnesti v obeh napravah. V nekaterih napravah je koda določena. Več o tem preberite v priročniku za uporabo druge naprave.

Mesto prejetih datotek je odvisno od druge naprave. Več o tem preberite v priročniku za uporabo druge naprave.

# NFC

Raziščite svet okoli sebe. Tapnite dodatno opremo, da jo povežete, in tapnite oznake, da pokličete osebo ali odprete spletno mesto. S tehnologijo NFC (Near Field Communication) je povezovanje preprosto in zabavno.

#### **UVOD V NFC**

Vklopite funkcije NFC v telefonu in tapnite, če želite deliti vsebine z drugimi ali se povezati z napravami.

S tehnologijo NFC lahko:

– vzpostavite povezavo z združljivo dodatno opremo Bluetooth, ki podpira NFC (na primer s slušalkami z mikrofonom ali brezžičnim zvočnikom),

– prenesete več vsebin za telefon ali dostopate do spletnih storitev, tako da tapnete oznake,

– plačate s telefonom, če to podpira ponudnik omrežnih storitev.

Območje NFC je na hrbtni strani telefona. Z območjem NFC se dotaknite drugih telefonov, dodatne opreme, oznak ali bralnikov.

1. Tapnite Nastavitve > Več > NFC .

2. Vklopite NFC .

Pred uporabo tehnologije NFC preverite, ali so zaslon naprave in tipke odklenjeni.

#### **BRANJE OZNAK NFC**

Oznake NFC lahko vsebujejo informacije, kot so spletni naslov, telefonska številka ali poslovna vizitka. Za želene informacije samo enkrat tapnite.

Če želite prebrati oznako, se je dotaknite z območjem NFC na telefonu.

## **OMOGOČANJE PLAČIL NFC**

S tehnologijo NFC v telefonu lahko plačujete nakupe.

Če želite omogočiti plačila, tapnite Nastavitve > Plačilo z dotikom .

**Note**: Payment and ticketing apps and services are provided by third parties. HMD Global does not provide any warranty or take any responsibility for any such apps or services including support, functionality, transactions, or loss of any monetary value. You may need to reinstall and activate the cards you have added as well as the payment or ticketing app after repair of your device.

### **POVEZOVANJE Z DODATNO OPREMO BLUETOOTH S FUNKCIJO NFC**

So vaše roke zasedene? Uporabite slušalke z mikrofonom. Zakaj ne bi glasbe poslušali prek brezžičnih zvočnikov? Združljive dodatne opreme se morate le dotakniti s telefonom.

- 1. Z območjem NFC na svojem telefonu se dotaknite območja NFC na dodatni opremi.<sup>1</sup>
- 2. Sledite navodilom na zaslonu.

#### **PREKINITEV POVEZAVE S POVEZANO DODATNO OPREMO**

Če ne potrebujete več povezave z dodatno opremo, jo lahko prekinete.

Znova se dotaknite območja NFC na dodatni opremi.

Več informacij najdete v priročniku za uporabo dodatne opreme.

## VPN

Prek povezave navideznega zasebnega omrežja (VPN) lahko dostopate do virov podjetja, na primer intraneta ali službene e-pošte, pri čemer lahko storitev VPN uporabite tudi v osebne namene.

Za podrobnosti o konfiguraciji povezave VPN se obrnite na skrbnika za IT v svojem podjetju ali obiščite spletno mesto storitve VPN za več informacij.

#### **UPORABA VARNE POVEZAVE VPN**

- 1. Tapnite Nastavitve > Več > VPN .
- 2. Če želite dodati profil VPN, tapnite  $+$ .
- 3. Vnesite podatke profila v skladu z navodili skrbnika za IT v podjetju ali navodili v storitvi VPN.

#### **UREJANJE PROFILA VPN**

- 1. Tapnite  $\clubsuit$  poleg imena profila.
- 2. Po potrebi spremenite podatke.

#### **BRISANJE PROFILA VPN**

- 1. Tapnite  $\clubsuit$  poleg imena profila.
- 2. Tapnite POZABI VPN .

# Glasba in videoposnetki

# Glasba

Poslušajte priljubljeno glasbo, kjer koli ste.

#### **PREDVAJANJE GLASBE**

- 1. Tapnite Glasba Play  $\geq \equiv$  > Glasbena knjižnica.
- 2. Tapnite izvajalca, album, skladbo, zvrst ali seznam predvajanja, ki ga želite predvajati.

### **ZAČASNA USTAVITEV ALI NADALJEVANJE PREDVAJANJA**

1. Če želite odpreti vrstico Trenutno predvajanje na dnu zaslona, jo tapnite. 2. Tapnite  $\blacktriangleright$  ali  $\blacksquare$ .

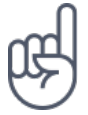

Nasvet:Če želite skladbe predvajati v naključnem vrstnem redu, tapnite X.

#### **USTVARJANJE SEZNAMA PREDVAJANJA**

Če želite poslušati glasbo glede na razpoloženje, skladbe uvrstite v sezname predvajanja.

- 1. Med predvajanjem pesmi tapnite  $\mathbf{\mathbf{i}}$  > Dodaj na seznam predvajanja .
- 2. Tapnite NOV SEZNAM PREDVAJANJA , če želite dodati skladbo na seznam predvajanja, ali s seznama izberite seznam predvajanja, če želite skladbo dodati na obstoječi seznam predvajanja.

### **DODAJANJE SKLADB V TELEFON**

Če imate glasbo ali videoposnetke shranjene v računalniku, vendar želite do njih dostopati v telefonu, uporabite kabel USB in sinhronizirajte predstavnostne vsebine med telefonom in računalnikom.

- 1. S kablom USB priključite telefon v združljiv računalnik.
- 2. V upravitelju datotek v računalniku (npr. v Raziskovalcu ali orodju Finder za operacijske sisteme macOS) povlecite in spustite skladbe in videoposnetke v telefon.

# Videoposnetki

Priljubljeni medij je na voljo tudi na poti – glejte videoposnetke, kjer koli ste.

### **PREDVAJANJE VIDEOPOSNETKOV**

- 1. Tapnite Fotografije .
- 2. V galeriji tapnite videoposnetek, ki ga želite predvajati.

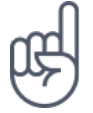

Nasvet: Če želite začasno ustaviti predvajanje, tapnite **II**. Če želite nadaljevati predvajanje, tapnite  $\blacktriangleright$ .

#### **PREVIJANJE VIDEOPOSNETKA NAPREJ ALI NAZAJ**

Če želite videoposnetek previti naprej ali nazaj, povlecite drsnik na dnu zaslona v desno ali levo.

# Načrtovanje dneva

# Koledar

Imejte pregled nad časom – preberite več o posodabljanju sestankov, opravil in razporedov.

### **UPRAVLJANJE KOLEDARJEV**

- 1. Tapnite Koledar .
- 2. Tapnite  $\equiv$ .
- 3. Označite koledarje, ki jih želite prikazati. Prilagodite koledar svojim potrebam. Tapnite Nastavitve in poiščite druge možnosti.

Koledarji se dodajo samodejno, ko v telefon dodate račun. Če želite dodatni nov račun s koledarjem, tapnite Nastavitve > Računi > Dodajanje računa .

### **DODAJANJE DOGODKA**

Če ne želite pozabiti na sestanek ali dogodek, ga dodajte v koledar.

- 1. V možnosti Koledar tapnite  $+$  in izberite vrsto vnosa.
- 2. Vnesite želene podrobnosti in nastavite uro.
- 3. Če želite, da se dogodek ob določenih dnevih ponovi, tapnite Več možnosti > Se ne ponovi in izberite, kako pogosto naj se dogodek ponovi.
- 4. Privzeta nastavitev opomnika je 30 minut pred dogodkom. Če želite urediti čas za opomnik, tapnite 30 minut prej in izberite želeni čas.

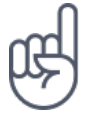

Nasvet:Če želite urediti dogodek, tapnite dogodek in **\*** ter uredite podrobnosti.

#### **BRISANJE SESTANKA**

- 1. Tapnite dogodek
- 2. Tapnite  $\mathbf{i}$  > Izbriši.

# Zapiski

#### **USTVARJANJE ZAPISKA**

Zapiske na papirju lahko hitro izgubite. Zato vnesite zapiske z aplikacijo Keep . Tako imate lahko zapiske vedno s seboj.

- 1. Tapnite Keep > Ustvari zapisek .
- 2. Napišite beležko.

Beležke se samodejno shranijo.

# Zemljevidi

# Iskanje mest in navodila za pot

#### **ISKANJE DESTINACIJE**

- Z Google Zemljevidi lahko poiščete lokacije in podjetja.
- 1. Tapnite Zemljevidi .
- 2. V vrstico za iskanje vnesite besede za iskanje, na primer ulico ali ime kraja.
- 3. Medtem vnašanjem na seznamu predlaganih ujemanj izberite element ali tapnite **Q** za iskanje.

Lokacija se prikaže na zemljevidu. Če iskanje ne vrne rezultatov, preverite, ali so besede za iskanje pravilno črkovane.

#### **PRIKAZ TRENUTNE LOKACIJE**

Tapnite Zemljevidi >  $\Phi$ .

### **ISKANJE RESTAVRACIJ IN DRUGIH ZANIMIVIH MEST V BLIŽINI**

Tapnite Zemljevidi in vrstico za iskanje ter izberite kategorijo.

## **NAVODILA ZA POT DO DOLOČENEGA MESTA**

Pridobite navodila za hojo, vožnjo ali uporabo javnega prevoza – kot izhodišče uporabite svojo trenutno lokacijo ali katero koli drugo mesto.

- 1. Tapnite Zemljevidi . V vrstico za iskanje vnesite lokacijo, za katero želite navodila za pot.
- 2. Tapnite Navodila za pot . Ikona v krogu prikazuje način prevoza. Privzeti način za

navodila za pot je avto  $\blacksquare$ . Če želite navodila za pot za hojo ali javni prevoz, izberite ustrezen način pod vrstico za iskanje.

- 3. Če ne želite, da je izhodišče vaša trenutna lokacija, tapnite Vaša lokacija in poiščite izhodišče.
- 4. Če želite začeti navigacijo, tapnite ZAČETEK .

Na zemljevidu sta prikazani pot in približna ocena trajanja poti. Če si želite ogledati podrobna navodila za pot, povlecite z dna zaslona navzgor, da se prikažejo informacije.

# Prenos in posodobitev zemljevidov

#### **PRENOS ZEMLJEVIDA**

Pred potovanjem shranite nove zemljevide v telefon, tako da lahko brskate po njih brez povezave z internetom.

- 1. Tapnite Zemljevidi  $\geq \equiv$  > Območja brez povezave > izberite svoj zemljevid.
- 2. Izberite območje na zemljevidu in tapnite PRENOS .

### **POSODOBITEV OBSTOJEČEGA ZEMLJEVIDA**

- 1. Tapnite Zemljevidi  $\geq \equiv$  > Območja brez povezave in ime zemljevida.
- 2. Tapnite POSODOBI .

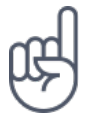

Telefon lahko nastavite tudi tako, da samodejno posodablja zemljevide. Tapnite Zemljevidi  $\Rightarrow \equiv$  > Območja brez povezave  $\Rightarrow \bigstar$  in vklopite možnosti Samodejna posodobitev območij brez povezave in Samodejni prenos območij brez povezave .

#### **BRISANJE ZEMLJEVIDA**

- 1. Tapnite Zemljevidi  $\geq \equiv$  > Območja brez povezave in ime zemljevida.
- 2. Tapnite IZBRIŠI .

# Uporaba lokacijskih storitev

Uporabite Zemljevide, da ugotovite, kje ste, in fotografijam, ki jih posnamete, dodajte lokacijo. Če je lokacijo mogoče določiti s satelitskimi ali omrežnimi tehnologijami, jo je mogoče shraniti s fotografijo ali videoposnetkom. Če z drugimi delite fotografijo ali videoposnetek, ki vsebuje podatke o lokaciji, bodo ti podatki morda prikazani osebam, ki si ogledajo fotografijo ali videoposnetek. Nekatere aplikacije vam lahko na podlagi podatka o lokaciji zagotovijo širši nabor storitev.

### **VKLOP LOKACIJSKIH STORITEV**

Telefon prikaže vašo lokacijo na zemljevidu z določanjem položaja na podlagi satelitskega sistema, omrežja Wi-Fi ali informacij o celici.

Razpoložljivost, točnost in popolnost informacij o lokaciji so med drugim odvisne od vaše lokacije, okolice ali virov tretjih oseb in so morda omejene. Informacije o lokaciji morda niso na voljo, na primer v zgradbah ali podzemnih prostorih.

Omrežna storitev strežniško podprtega sistema GPS (A-GPS) ter druge podobne izboljšave sistemov GPS in GLONASS pridobivajo informacije o lokaciji prek mobilnega omrežja ter pomagajo izračunati trenutno lokacijo.

Pri uporabi nekaterih satelitskih sistemov za določanje položaja lahko pride do prenosa manjših količin podatkov prek mobilnega omrežja. Če se želite izogniti stroškom prenosa podatkov, na primer na potovanju, lahko v nastavitvah telefona izklopite mobilno podatkovno povezavo.

Določanje položaja na podlagi omrežja Wi-Fi izboljša natančnost položaja, ko satelitski signali niso na voljo, predvsem ko ste v zaprtih prostorih ali med visokimi stavbami. Če ste na mestu, kjer je uporaba povezave Wi-Fi omejena, lahko povezavo Wi-Fi v nastavitvah telefona izklopite.

Tapnite Nastavitve > tapnite Lokacija in vklopite lokacijo .

# Aplikacije in storitve

# Google Play

Možnosti, ki jih zagotavlja vaš telefon Android, lahko v celoti izkoristite s trgovino Google Play, v kateri imate na voljo aplikacije, glasbo, filme in knjige za razvedrilo. Vse, kar potrebujete, je Google Račun.

### **DODAJANJE GOOGLE RAČUNA V TELEFON**

- 1. Tapnite Nastavitve > Računi > Dodajanje računa > Google . Če ste pozvani, potrdite način zaklepanja naprave.
- 2. Vnesite poverilnice za svoj Google Račun in tapnite Naprej ali Ali ustvarite nov račun .
- 3. Sledite navodilom, ki so prikazana v telefonu.

#### **PRENOS APLIKACIJ**

V celoti izkoristite možnosti, ki jih zagotavlja vaš telefon: v trgovini Google Play vas čaka več tisoč aplikacij, ki jih lahko prenesete.<sup>1</sup>

- 1. Tapnite Trgovina Play .
- 2. Če želite iskati po aplikacijah, tapnite vrstico za iskanje, ali pa izberite eno od priporočenih aplikacij.
- 3. Aplikacijo prenesete in namestite tako, da v opisu aplikacije tapnete NAMESTI .

Nameščene aplikacije so na voljo v meniju z aplikacijami . Aplikacije si ogledate tako, da na začetnem zaslonu povlečete z dna zaslona navzgor.

#### **POSODABLJANJE APLIKACIJ**

Če si želite zagotoviti najnovejše funkcije in popravke napak, posodobite aplikacije iz Trgovine Play .

1. Posodobitve, ki so na voljo, si ogledate tako, da tapnete Trgovina Play  $\geq$   $\equiv$   $>$ Moje aplikacije in igre .

2. Tapnite aplikacijo, za katero je na voljo posodobitev, in možnost POSODOBI .

Posodobite lahko tudi vse aplikacije hkrati. V razdelku Moje aplikacije in igre tapnite POSODOBI VSE .

#### **ODSTRANJEVANJE PRENESENIH APLIKACIJ**

Tapnite Trgovina Play  $> \equiv$  > Moje aplikacije in igre in izberite aplikacijo, ki jo želite odstraniti, nato tapnite ODSTRANI .

### **DOSTOP DO GLASBE, FILMOV IN KNJIG V TRGOVINI GOOGLE PLAY**

V trgovini Google Play lahko dostopate do več milijonov skladb ter več tisoč filmov in knjig.

Če želite več informacij, tapnite Glasba Play, Filmi Play ali Knjige Play.

# Posodobitve programske opreme in varnostno kopiranje

# Posodobitev programske opreme telefona

Ne zaostajajte – brezžično posodobite programsko opremo in aplikacije v telefonu ter tako pridobite nove in izboljšane funkcije za telefon. Če posodobite programsko opremo, lahko tudi izboljšate delovanje telefona.

### **NAMESTITEV POSODOBITEV, KI SO NA VOLJO**

Tapnite Nastavitve > O telefonu > Sistemske posodobitve > Preverjanje posodobitev , da preverite, ali so na voljo posodobitve.

Ko vas telefon obvesti, da je na voljo posodobitev, preprosto sledite navodilom v telefonu. Če v pomnilniku telefona ni dovolj prostora, morate morda aplikacije, fotografije in druge vsebine prestaviti na pomnilniško kartico.

**Opozorilo:** Če nameščate posodobitev programske opreme, naprave ne morete uporabljati niti za klicanje v sili, dokler namestitev ni končana in se naprava znova ne zažene.

Pred začetkom posodabljanja priključite polnilnik ali se prepričajte, da je baterija naprave dovolj napolnjena, in vzpostavite povezavo z omrežjem Wi-Fi, saj paketi posodobitev lahko porabijo veliko mobilnih podatkov.

# Varnostno kopiranje podatkov

S funkcijo varnostnega kopiranja v telefonu zagotovite varnost svojih podatkov. Podatki iz naprave (kot so gesla za omrežja Wi-Fi in zgodovina klicev) in podatki iz aplikacij (kot so nastavitve in datoteke v aplikacijah) se bodo oddaljeno varnostno kopirali.

### **VKLOP SAMODEJNEGA VARNOSTNEGA KOPIRANJA**

- 1. Tapnite Nastavitve > Varnostno kopiranje in ponastavitev in vklopite možnost Varnostno kopiraj podatke .
- 2. Tapnite Račun za varnostno kopiranje , da izberete, kateri račun bo varnostno kopiran.

# Obnovitev prvotnih nastavitev in odstranitev zasebne vsebine iz telefona

Nesreče se dogajajo – če vaš telefon ne deluje, kot bi moral, lahko obnovite nastavitve. Če pa kupite nov telefon ali želite iz katerega drugega razloga zavreči ali reciklirati svoj telefon, tukaj preberite, kako odstranite osebne podatke in vsebino. Upoštevajte, da ste sami odgovorni za odstranitev vse zasebne vsebine.

### **PONASTAVITEV TELEFONA**

- 1. Tapnite Nastavitve > Varnostno kopiranje in ponastavitev > Ponastavitev na tovarniške nastavitve .
- 2. Sledite navodilom, ki so prikazana v telefonu.

# Prostor za shranjevanje

V meniju za prostor za shranjevanje preverite, koliko prostora imate na voljo.

#### **PREVERITE POMNILNIK, KI JE NA VOLJO V TELEFONU.**

Če je pomnilnik telefona skoraj poln, najprej poiščite in odstranite elemente, ki jih ne potrebujete:

- besedilna, večpredstavnostna in e-poštna sporočila,
- vnose in podrobnosti stikov,
- aplikacije,
- glasbo, fotografije ali videoposnetke.

Namesto da datoteke odstranite, jih lahko tudi premaknete na pomnilniško kartico.

Kakovost pomnilniške kartice lahko v veliki meri vpliva na delovanje telefona. Če želite v celoti izkoristiti telefon, uporabite hitro kartico velikosti 4–128 GB znanega proizvajalca.

Uporabljajte samo združljive pomnilniške kartice, ki so odobrene za uporabo s to napravo. Nezdružljive kartice lahko poškodujejo kartico in napravo ter podatke, ki so shranjeni na kartici.

Če želite preveriti, koliko pomnilnika imate na voljo in kako se porablja, tapnite Nastavitve > Prostor za shranjevanje .

### **PREMIKANJE APLIKACIJ NA POMNILNIŠKO KARTICO**

Pomnilnik telefona lahko povečate s pomnilniško kartico.<sup>1</sup>

- 1. Tapnite Nastavitve > Aplikacije .
- 2. Tapnite ime aplikacije.
- 3. V razdelku Uporabljeni pomnilnik tapnite Prostor za shranjevanje , tapnite Spremeni > izberite pomnilnik za aplikacijo.

Če želite, lahko pozneje datoteke premaknete s pomnilniške kartice nazaj v telefon.

Vrsta pomnilniške kartice lahko vpliva na čas, potreben za premikanje večjih datotek na kartico.

#### **ODSTRANJEVANJE PRENESENIH APLIKACIJ**

Tapnite Trgovina Play  $> \equiv$  > Moje aplikacije in igre in izberite aplikacijo, ki jo želite odstraniti, nato tapnite ODSTRANI .

### **ONEMOGOČANJE APLIKACIJE**

Nekaterih aplikacij, ki so bile vnaprej nameščene v napravi, ni mogoče izbrisati. Lahko pa jih onemogočite, tako da bodo skrite in ne bodo prikazane na seznamu aplikacij v napravi. Če aplikacijo onemogočite, jo lahko dodate nazaj v napravo.

- 1. Tapnite Nastavitve > Aplikacije .
- 2. Tapnite ime aplikacije.
- 3. Tapnite ONEMOGOČI . Morda ne boste mogli onemogočiti vseh aplikacij.

Če je nameščena aplikacija odvisna od odstranjene aplikacije, nameščena aplikacija morda ne bo več delovala. Več o tem preberite v dokumentaciji nameščene aplikacije.

## **VNOVIČNO DODAJANJE ONEMOGOČENE APLIKACIJE**

Onemogočeno aplikacijo lahko dodate nazaj na seznam aplikacij.

- 1. Tapnite Nastavitve > Aplikacije .
- 2. Tapnite Vse aplikacije > Onemogočene .
- 3. Tapnite ime aplikacije.
- 4. Tapnite OMOGOČI .

### **KOPIRANJE VSEBINE MED TELEFONOM IN RAČUNALNIKOM**

Če želite shraniti ali drugim pokazati fotografije, videoposnetke in drugo vsebino, ki ste jo ustvarili, lahko to vsebino kopirate med telefonom in računalnikom.

- 1. Z združljivim kablom USB priključite telefon v združljiv računalnik.
- 2. V računalniku odprite upravitelja datotek (npr. Raziskovalca ali orodje Finder za operacijske sisteme macOS) in se pomaknite do svojega telefona.
- 3. Povlecite in spustite elemente iz telefona v računalnik ali iz računalnika v telefon.

Pazite, da shranite datoteke v ustrezne mape v telefonu, saj jih v nasprotnem primeru morda ne boste videli.

# Zaščita telefona

# Zaščita telefona s prstnim odtisom

Telefon lahko odklenete z dotikom prsta. Nastavite prepoznavanje prstnega odtisa za dodatno varnost.

### **DODAJANJE PRSTNEGA ODTISA**

- 1. Tapnite Nastavitve > Varnost > Prstni odtis . Če v telefonu nimate nastavljenega zaklepanja zaslona, tapnite NASTAVI ZAKLEPANJE ZASLONA .
- 2. Izberite, kateri rezervni način odklepanja želite uporabiti za zaklenjen zaslon, in upoštevajte navodila, prikazana v telefonu.

### **ODKLEPANJE TELEFONA S PRSTOM**

Postavite prst, ki ste ga registrirali, na tipalo.

Če se pojavi težava s tipalom prstnega odtisa in za obnovitev ali ponastavitev telefona na kakršen koli način ne morete uporabiti drugega načina prijave, boste morali na servis. Nastanejo lahko dodatni stroški, vsi osebni podatki v telefonu pa se lahko izbrišejo. Več informacij dobite v najbližjem centru za pomoč uporabnikom ali pri prodajalcu telefona.

# Spreminjanje kode PIN za SIM

Če ste dobili kartico SIM s privzeto kodo PIN za SIM, jo lahko spremenite v bolj varno kodo. Nekateri ponudniki omrežnih storitev ne podpirajo te funkcije.

#### **IZBIRA KODE PIN ZA SIM**

Sami lahko izberete številke za kodo PIN za SIM. Koda PIN za SIM ima lahko od 4 do 8 števk.

1. Tapnite Nastavitve > Varnost > Nastavi zaklepanje kartice SIM . 2. Pod izbrano kartico SIM tapnite Spremeni PIN kartice SIM .

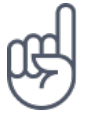

**Nasvet:**Če ne želite zaščititi kartice SIM s kodo PIN, v možnosti Nastavi zaklepanje kartice SIM izklopite možnost Zakleni kartico SIM in vnesite trenutno kodo PIN.

# Kode za dostop

Preberite, čemu so namenjene različne kode v telefonu.

#### **KODA PIN ALI PIN2**

Kode PIN ali PIN2 imajo 4–8 števk.

Ti kodi ščitita kartico SIM pred nepooblaščeno uporabo oziroma sta potrebni za dostop do nekaterih funkcij. Telefon lahko nastavite tako, da ob vklopu zahteva kodo PIN.

Če kodi pozabite ali če nista priloženi kartici, se obrnite na ponudnika omrežnih storitev.

Če trikrat zaporedoma vnesete napačno kodo, je treba kodo odblokirati s kodo PUK ali PUK2.

#### **KODE PUK ALI PUK2**

Kodo PUK ali PUK2 potrebujete, da odblokirate kodo PIN ali PIN2.

Če kodi niste priloženi kartici SIM, se obrnite na ponudnika omrežnih storitev.

### **KODA ZA ZAKLEPANJE**

Imenuje se tudi zaščitna koda ali geslo.

Koda za zaklepanje ščiti telefon pred nepooblaščeno uporabo. Telefon lahko nastavite tako, da zahteva kodo za zaklepanje, ki jo določite. Kodo hranite na skrivnem in varnem mestu, ločeno od telefona.

Če kodo pozabite in je telefon zaklenjen, ga je treba odnesti na popravilo. Nastanejo lahko dodatni stroški, vsi osebni podatki v telefonu pa se lahko izbrišejo. Več informacij dobite v najbližjem centru za pomoč uporabnikom ali pri prodajalcu telefona.

#### **KODA IMEI**

Koda IMEI se uporablja za prepoznavanje telefonov v omrežju. Morda jo boste morali posredovati tudi službi za podporo strankam ali prodajalcu telefona.

Če si želite ogledati številko IMEI, pokličite številko \*#06# .

Številka IMEI telefona je natisnjena na telefonu ali na nosilcu kartice SIM, kar je odvisno od modela telefona. Če je pokrovček telefona mogoče odstraniti, je IMEI pod pokrovčkom.

Številka IMEI je natisnjena tudi na originalni embalaži, v kateri ste dobili kupljen izdelek.

#### **ISKANJE ALI ZAKLEPANJE TELEFONA**

Če izgubite telefon, ga boste morda lahko na daljavo poiskali, zaklenili ali izbrisali, če ste prijavljeni v Google Račun. Funkcija Poišči mojo napravo je privzeto vklopljena za telefone, povezane z Google Računom.

Če želite uporabiti funkcijo Poišči mojo napravo, mora biti izgubljeni telefon izpolnjevati te pogoje:

- vklopljen;
- prijavljen v Google Račun;
- povezan v mobilno podatkovno omrežje ali omrežje Wi-Fi;
- viden v Googlu Play;
- lokacija je vklopljena;
- funkcija Poišči mojo napravo je vklopljena.

Ko se funkcija Poišči mojo napravo poveže s telefonom, boste videli lokacijo telefona in na njem bo prikazano obvestilo.

- 1. V navadnem ali tabličnem računalniku ali telefonu z internetno povezavo odprite android.com/find in se prijavite v Google Račun.
- 2. Če imate več telefonov, na vrhu zaslona kliknite izgubljeni telefon.
- 3. Na zemljevidu bo prikazano, kje je telefon. Lokacija je približna in morda ne bo točna.

Če naprave ni mogoče najti, bo funkcija Poišči mojo napravo prikazala zadnjo znano lokacijo, če je na voljo. Če želite zakleniti ali izbrisati telefon, upoštevajte navodila na spletnem mestu.

# Informacije o izdelku in varnostne informacije

# Za vašo varnost

Preberite te preproste smernice. Neupoštevanje navodil je lahko nevarno ali v nasprotju z lokalnimi zakoni in predpisi. Če želite več informacij, preberite celotni priročnik za uporabo.

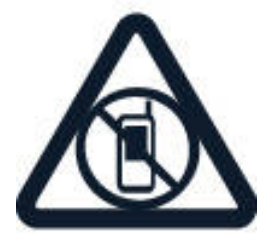

## **IZKLOPITE NA OBMOČJIH, KJER VELJAJO OMEJITVE**

Izklopite napravo, če uporaba mobilnega telefona ni dovoljena ali če lahko povzroči motnje ali nevarnost, na primer na letalu, v bolnišnicah ali v bližini medicinske opreme, goriv in kemikalij ter na območjih, kjer poteka razstreljevanje. Upoštevajte navodila na območjih, kjer veljajo omejitve.

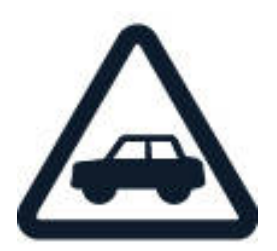

#### **PROMETNA VARNOST JE NA PRVEM MESTU**

Upoštevajte vse zakone, ki veljajo v državi, kjer ste. Med vožnjo imejte vedno proste roke, da boste lahko upravljali vozilo. Misliti morate predvsem na varnost na cesti.

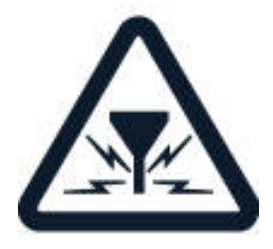

#### **MOTNJE**

Pri vseh brezžičnih napravah lahko pride do motenj, kar lahko vpliva na njihovo delovanje.

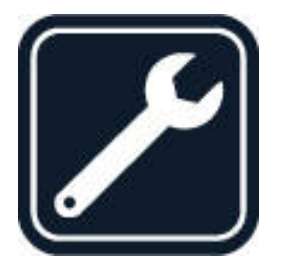

#### **STROKOVNI SERVIS**

Ta izdelek sme vgraditi ali popravljati samo usposobljeno osebje.

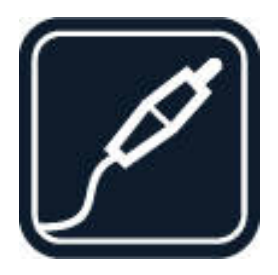

### **BATERIJE, POLNILNIKI IN DRUGA DODATNA OPREMA**

Uporabljajte samo baterije, polnilnike in drugo dodatno opremo, ki jih je družba HMD Global Oy odobrila za uporabo s to napravo. Ne priklapljajte nezdružljivih izdelkov.

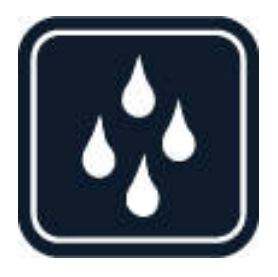

### **SKRBITE, DA BO NAPRAVA SUHA**

Naprava ni neprepustna za vodo. Skrbite, da bo vedno suha.

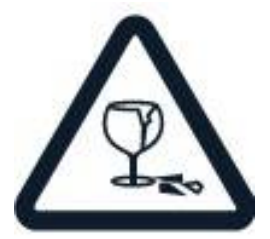

#### **STEKLENI DELI**

Zaslon naprave je izdelan iz stekla. Ob močnem udarcu ali padcu naprave na trdo površino se lahko to steklo razbije. Če se to zgodi, se ne dotikajte steklenih delov naprave in ne skušajte odstraniti razbitega stekla iz nje. Naprave ne uporabljajte, dokler usposobljen serviser ne zamenja stekla.

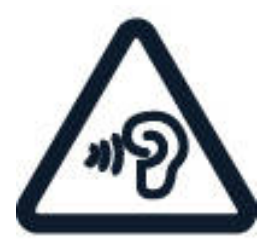

# **ZAŠČITA SLUHA**

Možnost poškodbe sluha preprečite tako, da se izogibate dolgotrajnemu poslušanju pri visoki glasnosti. Bodite previdni, ko držite napravo v bližini ušesa in je vklopljen zvočnik.

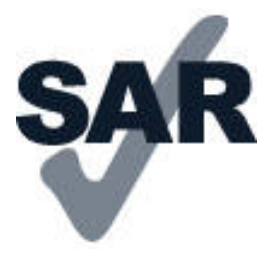

#### **SAR**

Ta naprava ustreza smernicam za izpostavljenost radijskemu sevanju, kadar jo uporabljate v normalnem položaju ob ušesu ali kadar je od telesa oddaljena najmanj 5 mm. Najvišje vrednosti SAR najdete v razdelku "Informacije o potrditvi (SAR)" v tem priročniku za uporabo. Če želite več informacij, obiščite spletno mesto [www.sar](http://www.sar-tick.com)[tick.com.](http://www.sar-tick.com)

Če med uporabo napravo nosite s torbico, pasom ali drugačnim držalom za napravo, naj ti ne vsebujejo kovine, od telesa pa naj bodo oddaljeni vsaj toliko, kot je navedeno zgoraj. Upoštevajte, da mobilne naprave lahko oddajajo, tudi če ne kličete.

# Omrežne storitve in stroški

Za uporabo nekaterih funkcij in storitev ali prenos vsebin, vključno z brezplačnimi vsebinami, potrebujete omrežno povezavo. Pri tem lahko pride do prenosa večjih količin podatkov, zaradi česar lahko nastanejo stroški prenosa podatkov. Morda se boste morali naročiti na nekatere funkcije.

Napravo lahko uporabljate le v omrežjih GSM 850/900/1800/1900; WCDMA 1/2/5/8; LTE 1/3/5/7/8/20/28/38/40. Potrebujete naročnino pri ponudniku storitev.

**Pomembno**: Ponudnik omrežnih storitev ali ponudnik storitev, pri katerem gostujete med

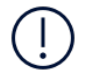

potovanjem, morda ne podpira storitve 4G/LTE. V tem primeru morda ne boste mogli klicati ali sprejemati klicev, pošiljati ali prejemati sporočil ali uporabljati mobilnih podatkovnih povezav. Za brezhibno delovanje naprave, ko storitev 4G/LTE ni na voljo neprekinjeno, priporočamo, da največjo hitrost povezave spremenite s 4G na 3G. To storite tako, da na začetnem zaslonu tapnete Nastavitve > Več > Mobilna omrežja in možnost Prednostna vrsta omrežja preklopite na 2G/3G .

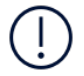

**Opomba**: Uporaba povezave Wi-Fi je morda omejena v nekaterih državah. V EU je na primer v zaprtih prostorih dovoljena samo uporaba povezav Wi-Fi s 5150–5350 MHz, v ZDA in Kanadi pa je v zaprtih prostorih dovoljena samo uporaba povezav Wi-Fi s 5,15–5,25 GHz. Več informacij dobite pri lokalnih pristojnih službah.Več informacij lahko dobite pri ponudniku mobilnih storitev.

# Klici v sili

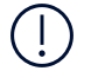

**Pomembno:** Ne moremo jamčiti povezave v vseh razmerah. Kadar gre za nujne komunikacije (npr. pri nujni zdravstveni pomoči), se nikoli ne zanašajte samo na brezžični telefon.

Pred klicem:

- Vklopite telefon.
- Če so zaslon telefona in tipke zaklenjene, jih odklenite.
- Premaknite se na mesto z zadostno močjo signala.

– Na začetnem zaslonu tapnite  $\bullet$ .

- 1. Vnesite številko za klice v sili na trenutni lokaciji. Številke za klice v sili se od območja do območja razlikujejo.
- 2. Tapnite  $\mathcal{L}$ .
- 3. Čim bolj natančno navedite vse potrebne informacije. Klica ne končajte, dokler vam tega ne dovoli služba za storitve v sili.

Morda boste morali narediti tudi naslednje:

– Vstavite kartico SIM v telefon. Če nimate kartice SIM, na začetnem zaslonu tapnite Klic v sili .

– Če telefon zahteva vnos kode PIN, tapnite Klic v sili .

– V telefonu izklopite omejitve, kot so zapore klicev, omejeno klicanje ali zaprte skupine uporabnikov.

– Če mobilno omrežje ni na voljo, lahko poskusite vzpostaviti internetni klic, če imate dostop do interneta.

# Nega naprave

Z napravo, baterijo, polnilnikom in dodatno opremo ravnajte previdno. V nadaljevanju je nekaj predlogov, s katerimi lahko zagotovite pravilno delovanje naprave.

– Poskrbite, da bo naprava vedno suha. Padavine, vlaga in vse tekočine lahko vsebujejo mineralne primesi, ki povzročajo korozijo elektronskih vezij.

– Naprave ne uporabljajte in je ne hranite v prašnem ali umazanem okolju.

– Naprave ne hranite pri visokih temperaturah. Visoke temperature lahko poškodujejo napravo ali baterijo.

– Naprave ne hranite pri nizkih temperaturah. Ko se naprava segreje na običajno temperaturo, se v notranjosti lahko nabere vlaga, ki jo lahko poškoduje.

– Napravo odpirajte le v skladu z navodili v priročniku za uporabo.

– Z neodobrenimi prilagoditvami lahko poškodujete napravo in kršite predpise o radijskih napravah.

– Napravo in baterijo varujte pred padci, udarci in tresljaji. Grobo ravnanje jo lahko poškoduje.

– Površino naprave čistite samo z mehko, čisto in suho krpo.

– Naprave ne barvajte. Barva lahko prepreči pravilno delovanje.

– Pazite, da naprava ne bo blizu magnetov ali magnetnih polj.

– Če želite, da so pomembni podatki na varnem, jih shranite na vsaj dve ločeni mesti, na primer v napravo, na pomnilniško kartico ali v računalnik, ali si pomembne informacije zapišite.

Pri daljšem delovanju se naprava lahko segreje. V večini primerov je to povsem običajno. Če se naprava preveč segreva, lahko samodejno upočasni delovanje, zapre aplikacije in prekine napajanje ter se po potrebi izklopi. Če naprava ne deluje pravilno, jo odnesite na najbližji pooblaščeni servis.

# Recikliranje

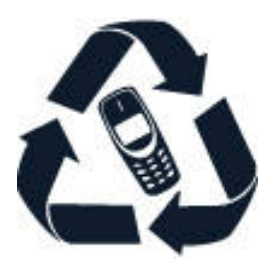

Elektronske izdelke, baterije in embalažo, ki jih ne potrebujete več, odnesite na ustrezno zbirališče. Tako boste pomagali preprečiti nenadzirano odlaganje odpadkov in spodbudili recikliranje materialov. Električni in elektronski izdelki vsebujejo veliko dragocenih materialov, vključno s kovinami, kot so baker, aluminij, jeklo in magnezij, ter plemenitih kovin, kot so zlato, srebro in paladij. Ves material v napravi se lahko obnovi kot material in energija.

# Simbol prečrtanega smetnjaka

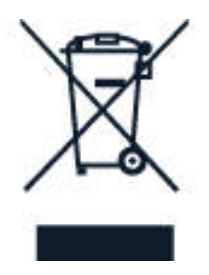

## **SIMBOL PREČRTANEGA SMETNJAKA**

Simbol prečrtanega smetnjaka na izdelku, bateriji, v dokumentaciji ali na ovojnini pomeni, da morajo biti neuporabni električni in elektronski izdelki in baterije zavrženi na posebno zbirališče odpadkov. Teh izdelkov ne zavrzite med navadne gospodinjske odpadke, temveč poskrbite, da bodo reciklirani. Za več informacij o najbližji točki za recikliranje se obrnite na lokalno komunalno službo.

# Informacije o bateriji in polnilniku

#### **INFORMACIJE O BATERIJI IN POLNILNIKU**

Če želite preveriti, ali ima telefon baterijo, ki jo je oz. ni mogoče odstraniti, glejte priročnik za hitri začetek.

#### **Naprave z baterijo, ki jo je mogoče odstraniti**

Napravo uporabljajte le z originalno baterijo za ponovno polnjenje. Baterijo je mogoče napolniti in sprazniti več stokrat, vendar se postopoma izrabi. Ko sta čas pogovora in čas v pripravljenosti znatno krajša od običajnega, baterijo zamenjajte.

#### **Naprave z baterijo, ki je ni mogoče odstraniti**

Baterije ne skušajte odstraniti, saj lahko poškodujete napravo. Če želite zamenjati baterijo, odnesite napravo na najbližji pooblaščeni servis.

Baterijo je mogoče napolniti in sprazniti več stokrat, vendar se postopoma izrabi. Ko sta čas pogovorov in čas pripravljenosti znatno krajša od običajnih, odnesite napravo na najbližji pooblaščeni servis, kjer vam bodo zamenjali baterijo.

Uporabljajte samo baterije in polnilnike, ki so v skladu z zahtevami CTIA Certification Requirements for Battery System Compliance (Standard IEEE 1725). Če uporabite neodobreno baterijo ali polnilnik, lahko pride do požara, eksplozije, puščanja ali druge nevarnosti.

Napravo polnite s priloženim polnilnikom. Vrste vtičev se lahko razlikujejo. Čas polnjenja se lahko razlikuje glede na zmogljivost naprave. Polnilniki drugih proizvajalcev, ki izpolnjujejo zahteve CTIA, imajo logotip USB-IF in jih lahko povežete s priključkom USB naprave, so lahko prav tako združljivi. Nekatera dodatna oprema, omenjena v tem priročniku za uporabo, na primer polnilnik, slušalke ali podatkovni kabel, je morda naprodaj posebej.

#### **VARNOSTNE INFORMACIJE O BATERIJI IN POLNILNIKU**

Ko polnilnika ne uporabljate, ga izklopite. Če popolnoma napolnjene baterije ne uporabljate, se čez nekaj časa izprazni sama od sebe.

Za najboljše delovanje baterijo vedno hranite pri temperaturi med 15 in 25 °C. Izjemno visoke ali nizke temperature zmanjšujejo zmogljivost in življenjsko dobo baterije. Če je baterija v napravi vroča ali hladna, naprava morda nekaj časa ne bo delovala.

Ne mečite izrabljenih baterij v ogenj, saj jih lahko raznese. Upoštevajte lokalne predpise. Če je mogoče, jih reciklirajte. Ne odvrzite jih v smetnjak za hišne odpadke.

Baterije ne smete razstaviti, prerezati, zdrobiti, upogniti, prebosti ali jo kako drugače poškodovati. Če baterija pušča, pazite, da tekočina ne pride v stik s kožo ali z očmi. Če se to zgodi, takoj izperite prizadete predele z vodo ali poiščite zdravniško pomoč. Baterije ne spreminjajte, vanjo ne skušajte vstaviti tujkov ter je ne potapljajte in ne izpostavljajte vodi ali drugim tekočinam. Poškodovane baterije lahko raznese.

Baterijo in polnilnik uporabljajte samo v predvidene namene. Nepravilna uporaba ali uporaba neodobrenih ali nezdružljivih baterij ali polnilnikov lahko povzroči požar, eksplozijo ali drugo nevarnost in lahko izniči garancijo ali možnost zamenjave. Če menite, da sta baterija ali polnilnik poškodovana, ju odnesite na servis ali k prodajalcu telefona, preden ju spet uporabite. Nikoli ne uporabljajte poškodovane baterije ali polnilnika. Polnilnik uporabljajte samo v zaprtih prostorih. Naprave ne polnite med nevihto z bliskanjem.

Če ima vaša naprava baterijo, ki jo je mogoče odstraniti, velja tudi spodaj navedeno: – Preden odstranite baterijo, napravo vedno izklopite in jo ločite od polnilnika. Če želite izklopiti polnilnik ali dodatno opremo, primite in potegnite vtič, ne kabla. – Do kratkega stika lahko pride, če se kovinski predmet dotakne kovinskih trakov na bateriji. To lahko poškoduje baterijo ali drug predmet.

# Majhni otroci

Vaša naprava in dodatna oprema niso igrače. Morda vsebujejo majhne dele. Hranite jih zunaj dosega majhnih otrok.
## Medicinske naprave

Delovanje radiooddajne opreme, tudi mobilnega telefona, lahko moti delovanje neustrezno zaščitenih medicinskih naprav. Povprašajte zdravnika ali proizvajalca medicinske naprave, ali je ustrezno zaščitena pred zunanjimi radiofrekvenčnimi vplivi.

## Vsajene medicinske naprave

Proizvajalci vsajenih medicinskih naprav priporočajo uporabo mobilne naprave na razdalji vsaj 15,3 centimetra od medicinske naprave, da bi se izognili morebitnim motnjam delovanja. Osebe, ki uporabljajo take naprave, naj:

- držijo mobilno napravo vedno vsaj 15,3 centimetra stran od medicinske naprave,
- ne nosijo mobilne naprave v prsnem žepu,
- držijo mobilno napravo ob ušesu na nasprotni strani od medicinske naprave,
- izklopijo mobilno napravo, če je kakršen koli razlog za sum, da prihaja do motenj,
- upoštevajo navodila proizvajalca vsajene medicinske naprave.

Če imate kakršna koli vprašanja o uporabi mobilne naprave skupaj z vsajeno medicinsko napravo, se obrnite na svojega zdravnika.

### Sluh

**Opozorilo:**Uporaba slušalk lahko vpliva na zaznavanje zvokov iz okolice. Slušalk ne uporabljajte, kadar bi to lahko ogrozilo vašo varnost.

Nekatere brezžične naprave lahko motijo delovanje nekaterih slušnih aparatov.

# Zaščita naprave pred škodljivo vsebino

Naprava je lahko izpostavljena virusom in drugim škodljivim vsebinam. Upoštevajte naslednje varnostne ukrepe:

– Pri odpiranju sporočil bodite previdni. Sporočila lahko vsebujejo zlonamerno programsko opremo ali so drugače škodljiva za napravo ali računalnik.

– Pri sprejemanju zahtev za povezavo, brskanju po internetu ali prenosu vsebin bodite previdni. – Ne sprejemajte povezav Bluetooth iz virov, ki jim ne zaupate. – Namestite in uporabljajte samo storitve in programsko opremo iz virov, ki jim zaupate in so varni.

– Namestite protivirusno in drugo varnostno programsko opremo v napravo in kateri koli povezan računalnik Naenkrat uporabljajte samo eno protivirusno aplikacijo. Uporaba več aplikacij hkrati lahko vpliva na zmogljivost in delovanje naprave in/ali računalnika.

– Če dostopate do prednameščenih zaznamkov in povezav do spletnih mest tretjih oseb, upoštevajte ustrezne varnostne ukrepe. HMD Global ne jamči za takšna mesta in zanje ne prevzema odgovornosti.

## Vozila

Radijski signali lahko vplivajo na neustrezno vgrajene ali neprimerno zaščitene elektronske sistema v vozilih. Več informacij lahko dobite pri proizvajalcu vozila ali opreme zanj.

Napravo lahko vgradi v vozilo samo usposobljeno osebje. Nepravilna vgradnja je lahko nevarna in lahko izniči garancijo. Redno preverjajte, ali je vsa brezžična oprema v vašem vozilu pravilno vgrajena in ali deluje pravilno. Ne hranite in ne prenašajte vnetljivih ali eksplozivnih snovi v istem prostoru kot napravo, njene dele ali dodatno opremo. Zato ne odlagajte naprave ali dodatne opreme v območju, ki ga zasede napihnjena blazina.

## Potencialno eksplozivna okolja

Na območjih, kjer lahko pride do eksplozije (na primer v bližini bencinskih črpalk), napravo izklopite. Iskre lahko povzročijo eksplozijo ali zanetijo požar ter povzročijo telesne poškodbe ali smrt. Upoštevajte prepovedi v skladiščih ali prostorih za distribucijo goriva, v kemičnih obratih ali tam, kjer poteka razstreljevanje. Območja, kjer lahko pride do eksplozije, morda niso jasno označena. Sem spadajo območja, na katerih je treba običajno ugasniti motor vozila, ladijska podpalubja, skladišča za shranjevanje in prečrpavanje kemikalij ter območja, kjer je v zraku veliko hlapov kemikalij ali drobnih delcev. Pri proizvajalcih vozil, ki za gorivo uporabljajo tekoči plin (npr. propan ali butan), preverite, ali je napravo varno uporabljati v bližini takih vozil.

# O upravljanju digitalnih pravic

Pri uporabi te naprave upoštevajte vse zakone, lokalne navade, zasebnost in zakonite pravice drugih oseb, vključno z avtorskimi pravicami. Varstvo avtorskih pravic lahko prepoveduje kopiranje, spreminjanje ali prenašanje fotografij, glasbe in drugih vsebin.

### Avtorske pravice in pravna obvestila

#### **IZJAVA O SKLADNOSTI**

Družba HMD Global Oy (Ltd.) izjavlja, da je ta izdelek v skladu z bistvenimi zahtevami in drugimi ustreznimi določbami Direktive 2014/53/EU. Kopija izjave o skladnosti je na voljo na naslovu [www.nokia.com/mobile-declaration-of-conformity](https://www.nokia.com/mobile-declaration-of-conformity).

#### **OBVESTILO AMERIŠKE ZVEZNE KOMISIJE ZA KOMUNIKACIJE**

Ta naprava je skladna z določili 15. člena pravilnika FCC. Njena uporaba je dovoljena ob upoštevanju naslednjih dveh pogojev: (1) naprava ne sme povzročati škodljivih motenj in (2) naprava mora sprejeti vse motnje drugih naprav, vključno s takimi, ki bi lahko povzročila neželeno delovanje. Za več informacij obiščite [www.fcc.gov/](http://www.fcc.gov/engineering-technology/electromagnetic-compatibility-division/radio-frequency-safety/faq/rf-safety) [engineering-technology/electromagnetic-compatibility-division/radio-frequency](http://www.fcc.gov/engineering-technology/electromagnetic-compatibility-division/radio-frequency-safety/faq/rf-safety)[safety/faq/rf-safety](http://www.fcc.gov/engineering-technology/electromagnetic-compatibility-division/radio-frequency-safety/faq/rf-safety). Spremembe, ki jih podjetje HMD Global ni izrecno odobrilo, lahko izničijo uporabnikovo upravičenost do uporabe te opreme. Opomba: Ta oprema je bila preizkušena in ustreza omejitvam za digitalne naprave razreda B, kot je določeno v 15. členu pravilnika FCC. Te omejitve so postavljene tako, da zagotavljajo razumno zaščito pred škodljivimi motnjami v bivalnem okolju. Ta oprema ustvarja, uporablja in lahko oddaja radiofrekvenčno energijo ter lahko povzroči škodljive motnje radijske komunikacije, če ni nameščena in uporabljena skladno z navodili. Kljub temu ni nobenega zagotovila, da v določeni namestitvi ne bo prišlo do motenj. Če ta oprema povzroča škodljive motnje radijskega ali televizijskega sprejema, kar lahko ugotovite tako, da vklopite in izklopite opremo, priporočamo, da poskušate motnje zmanjšati z enim ali več od teh ukrepov:

- preusmerite ali prestavite sprejemno anteno;
- povečajte razdaljo med opremo in sprejemnikom;
- opremo priključite v vtičnico, ki ni v istem tokokrogu kot sprejemnik;
- posvetujte se s prodajalcem ali izkušenim tehnikom za radio/televizijo.

Nokia 8 Uporabniški priročnik